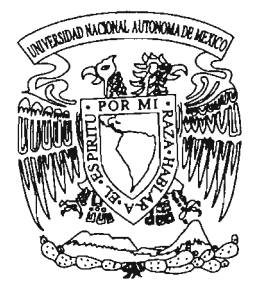

# UNIVERSIDAD NACIONAL AUTONOMA DE MEXICO

**FACULTAD DE ESTUDIOS SUPERIORES** 

**CUAUTITLAN** 

## "CONTROL DE MOTORES A TRAVES DE **UN PROGRAMA CLIENTE SERVIDOR"**

## TESIS

 $\ell_{\tilde{\omega}}$ 

QUE PARA OBTENER EL TITULO DE: **INGENIERO MECANICO ELECTRICISTA** 

PRESENTA:

**OMAR PELAEZ GARCIA** 

ASESOR: ING. MARCELO BASTIDA TAPIA

CUAUTITLAN IZCALLI; ESTADO DE MEXICO 200

m.340559

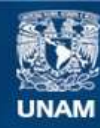

Universidad Nacional Autónoma de México

**UNAM – Dirección General de Bibliotecas Tesis Digitales Restricciones de uso**

## **DERECHOS RESERVADOS © PROHIBIDA SU REPRODUCCIÓN TOTAL O PARCIAL**

Todo el material contenido en esta tesis esta protegido por la Ley Federal del Derecho de Autor (LFDA) de los Estados Unidos Mexicanos (México).

**Biblioteca Central** 

Dirección General de Bibliotecas de la UNAM

El uso de imágenes, fragmentos de videos, y demás material que sea objeto de protección de los derechos de autor, será exclusivamente para fines educativos e informativos y deberá citar la fuente donde la obtuvo mencionando el autor o autores. Cualquier uso distinto como el lucro, reproducción, edición o modificación, será perseguido y sancionado por el respectivo titular de los Derechos de Autor.

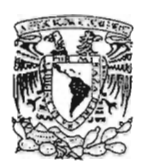

**FACULTAD DE ESTUDIOS SUPERIORES CUAUTITLAN** UNIDAD DE LA ADMINISTRACION ESCOLAR DEPARTAMENTO DE EXAMENES PROFESIONALES

#### ASUNTO: VOTOS APROBATORIOS

U. N. A. M.<br>FACULTAD DE ESTUDIOS SUPERIORES-CUAUTTRAN

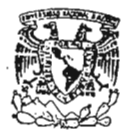

**DEPARTAMENTO DE** EXAMENES PROFESIONALES<br>ATN: Q. Ma. del Carment Garcia Mijares Jefe del Departamento de Exámenes Profesionales de la FES Cuautitlán

Con base en el art. 28 del Reglamento General de Exámenes, nos permitimos comunicar a usted que revisamos la TESIS:

Control de motores a través de un programa cliente servidor.

DR. JUAN ANTONIO MONTARAZ CRESPO DIRECTOR DE LA FES CUAUTITLAN

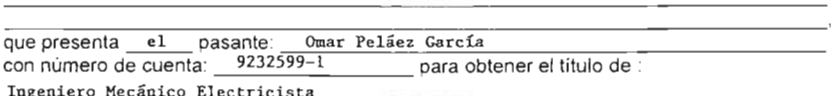

Considerando que dicho trabajo reúne los requisitos necesarios para ser discutido en el EXAMEN PROFESIONAL correspondiente, otorgamos nuestro VOTO APROBATORIO.

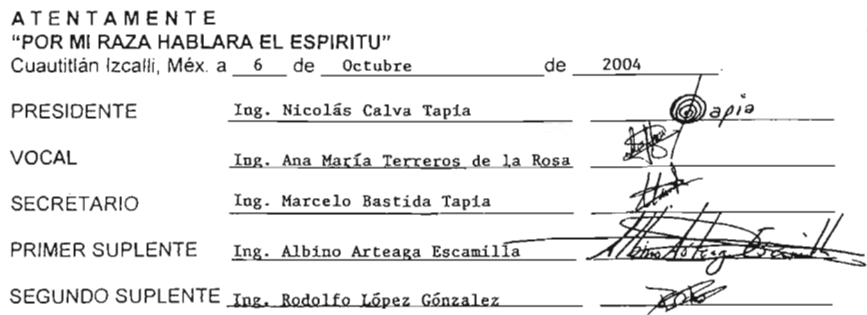

**VALVERADAL NACIONAL AVENOMA DE** MEXICO

PRESENTE

Dedico todo lo que este trabajo implica:

A mi MADRE, porque me ha enseñado que a pesar de los obstáculos, las metas se pueden alcanzar.

A mi HERMANO, quién me inspira y me da la fuerza de lograr que cada día sea un éxito más en mi vida.

A EVELYN, por su amor, paciencia y apoyo en todos mis proyectos. Por ayudarme a que cada uno de mis sueños se haga realidad .

A ERIK, MARIO Y ALBERTO por ser como mis hermanos.

A la UNAM por abrirme sus puertas y brindarme la oportunidad de ser mejor.

ÍNDICE

 $\bar{\beta}$ 

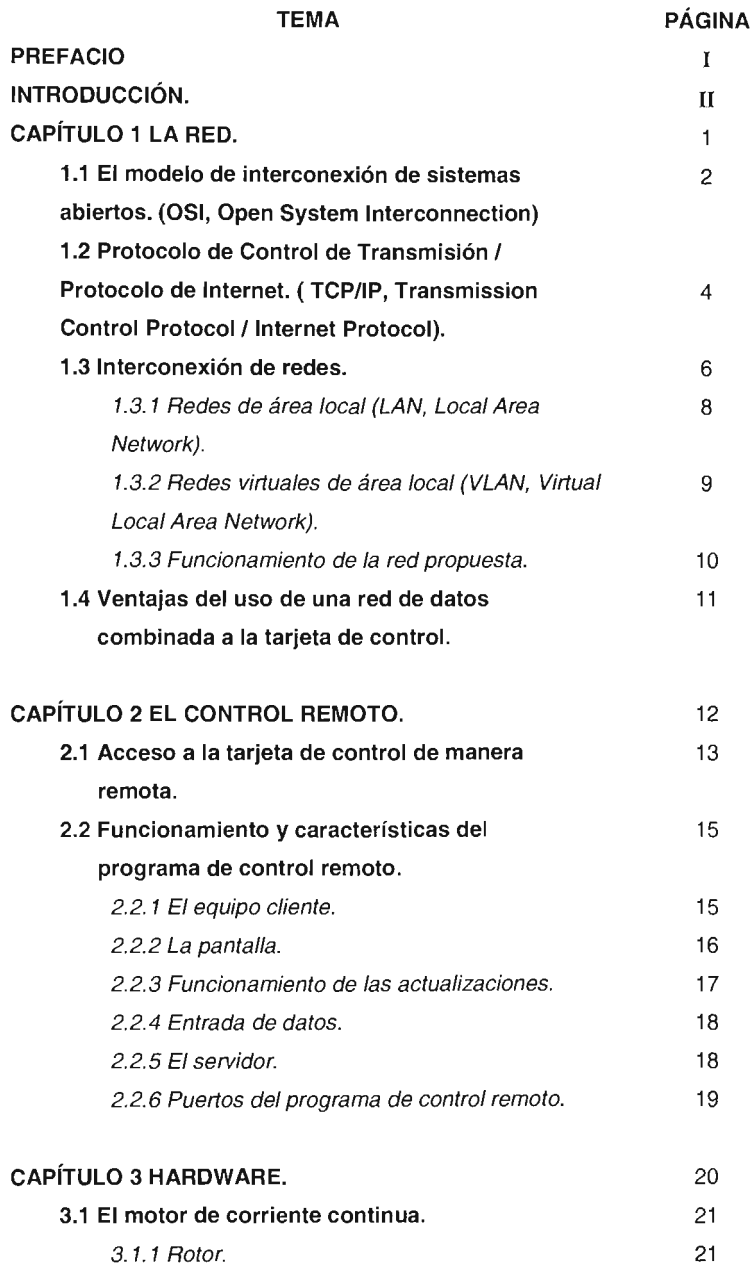

 $\sim 10^{-1}$ 

**íNDICE** 

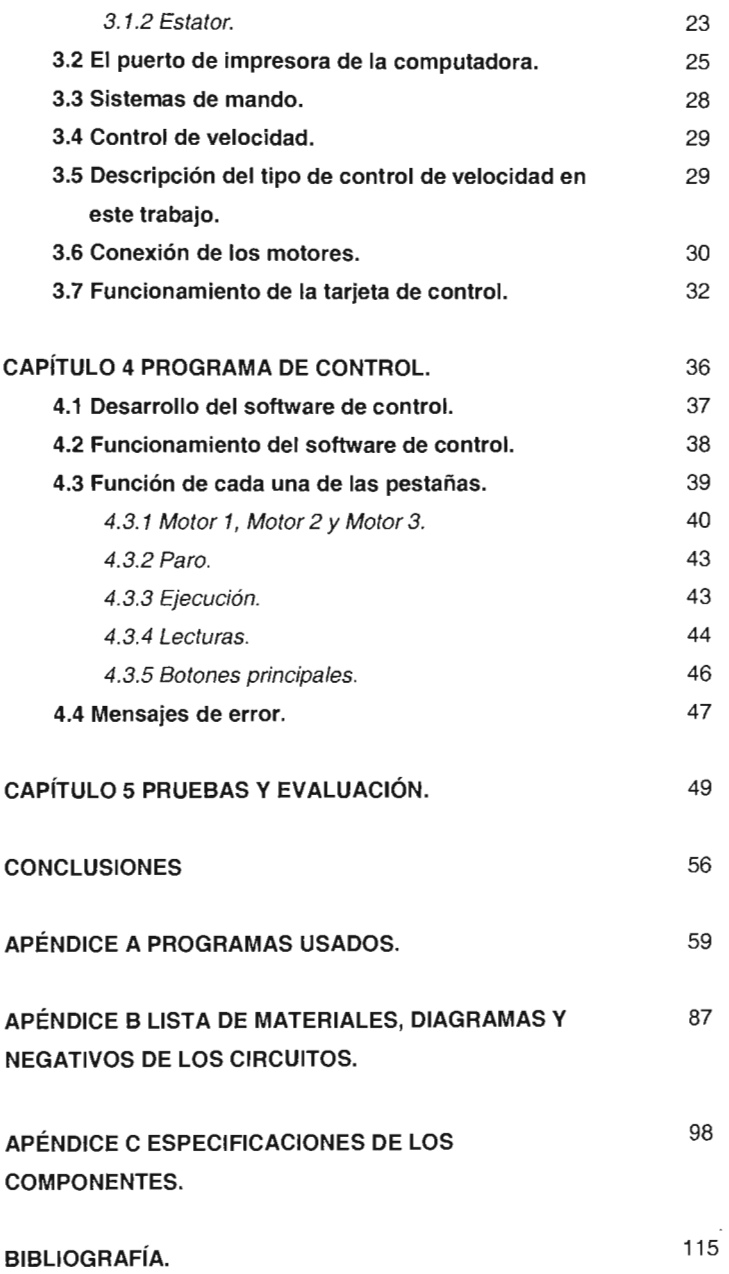

 $\cdot$ 

### **íNDICE DE IMÁGENES Y TABLAS.**

**TEMA PÁGINA**

 $\epsilon_{\rm{th}}$ 

### **Imágenes.**

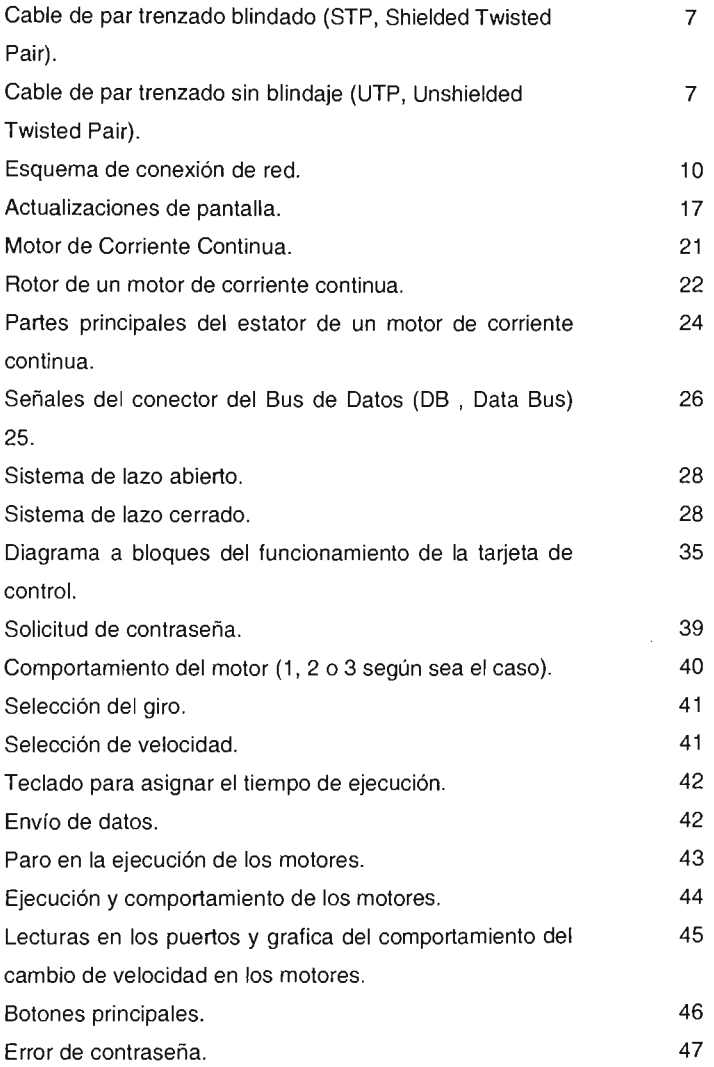

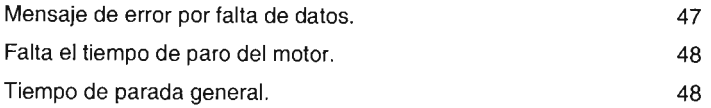

### **íNDICE DE IMÁGENES Y TABLAS TEMA**

**PÁGINA** 

#### **Tablas**

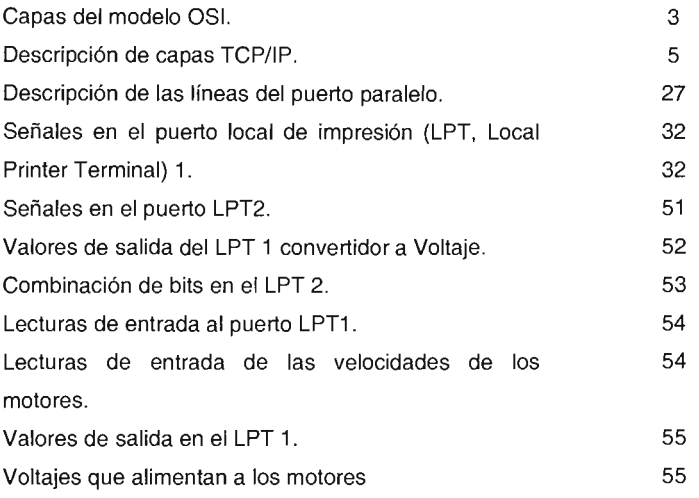

## PREFACIO

 $\mathcal{L}^{\text{max}}_{\text{max}}$  and  $\mathcal{L}^{\text{max}}_{\text{max}}$ 

#### **PREFACIO**

Este trabajo de tesis esta dirigido a las personas interesadas en el control de dispositivos electrónicos desde la computadora y que quieran realizarlo de manera remota, utilizando un medio de comunicación, como lo es una red de computadoras.

La idea de este trabajo de tesis surge de la necesidad de administrar y controlar dispositivos electrónicos que manejan procesos, por medio de motores en este caso, existiendo la posibilidad de hacerlo con otros dispositivos como relevadores, activando y deteniendo a diferentes tipos de sistemas, con la posibilidad de monitorear el funcionamiento de estos dispositivos de manera remota, haciendo mas productivas a las empresas por las ventajas y beneficios que esto ofrece.

Para tener un entendimiento claro de este trabajo de tesis es recomendable tener conocimientos técnicos en temas como los siguientes:

- Funcionamiento de dispositivos electrónicos.
- Interpretación de diagramas electrónicos.
- Redes de computadoras.
- Programación con Visual Basic.

Los materiales utilizados son de bajo costo y comerciales, lo que lo hace mas atractivo para las pequeñas empresas.

 $\mathbf{I}$ 

## **INTRODUCCIÓN**

#### **INTRODUCCiÓN**

La interacción entre computadoras y dispositivos de control brindan beneficios tecnológicos, tales como, superar la barrera de la distancia mediante la comunicación de equipos situados en lugares apartados que intercambiando datos entre si controlan interfaces que actúan sobre procesos que son llevados a cabo en lugares distantes.

Este trabajo de tesis presenta el desarrollo de un sistema en el que se combinan redes de datos con dispositivos de control electrónico por medio de un control remoto, teniendo como fin común el control de tres motores de corriente directa de magneto permanente.

Al establecer una comunicación entre computadoras a través de redes de datos se hace uso de un programa cliente/servidor para controlar remotamente a un equipo que tiene conectada una interfaz de control.

Se muestran los algoritmos de control necesarios, para que la interfaz de control tenga las características de velocidad constante, cambio de giro y paro de motores, haciendo uso de dos puertos paralelos de una computadora.

Finalmente, se ven aplicados los diseños de los circuitos de control en la implementación de una interfaz, que mediante el uso de dispositivos electrónicos ayudados por un software, tienen la función de llevar a cabo la traducción de señales de voltaje para controlar tres motores.

# **CAPÍTULO 1**

## **LA RED**

 $\mathcal{L}^{\text{max}}_{\text{max}}$  and  $\mathcal{L}^{\text{max}}_{\text{max}}$ 

 $\sim$ 

#### **CAPíTULO 1**

#### **lA RED**

#### **1.1 El modelo de interconexión de sistemas abiertos.**

Al hablar de redes de datos, se debe hacer referencia al modelo de interconexión de sistemas abiertos, ya que, este modelo nos permite comprender cómo se establece la comunicación de datos a través de computadoras.

El modelo OSI presenta las siguientes características:

- Permite la comunicación entre sistemas desarrollados en diferentes plataformas.
- Está diseñado en siete capas, lo cual hace posible la realización de cambios en ellas sin llegar a afectar a las otras capas.
- Las siete capas del modelo OSI manejan diferentes protocolos, entendiéndose por estos como "el conjunto de reglas que permiten dar sincronía y formato para la sincronización de datos"<sup>1</sup>, los cuales desarrollan diferentes funciones.

<sup>&</sup>lt;sup>1</sup>Niche networks, LLC, TCP/IP Introduction and advanced.

La tabla 1.1 muestra las siete capas del modelo OSI y describe el propósito de cada una de ellas:

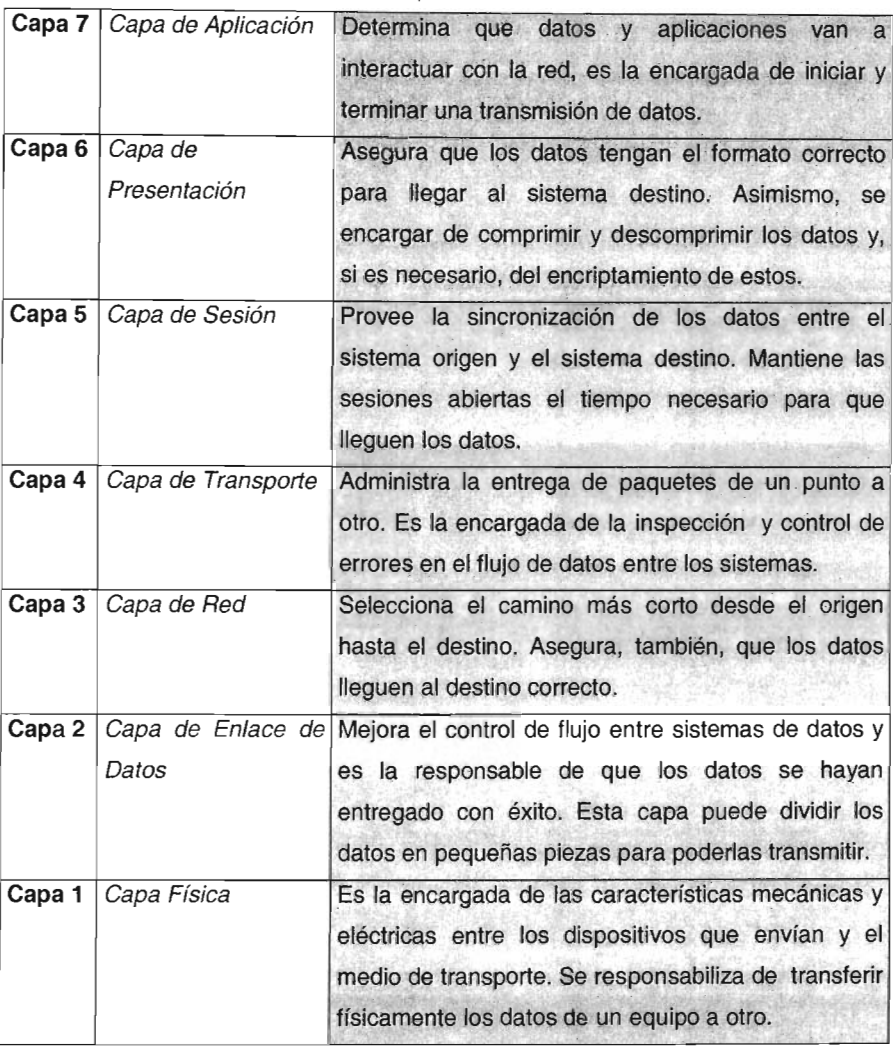

Tabla 1.1 Capas del modelo OSI.

Es importante señalar que el modelo OSI no es una arquitectura, ya que, no establece reglas específicas del comportamiento de cada una de sus capas.

#### 1.2 **Protocolo de Control de Transmisión I Protocolo de Internet.**

Una vez establecidas las características de modelo OSI, se hace referencia a TCP/IP, ya que, será el protocolo de comunicación utilizado para establecer los enlaces entre el equipo cliente y el equipo servidor.

"Las redes TCP/IP son sistemas compartidos de comunicación, lo cual quiere decir que es posible que se establezcan múltiples sesiones de comunicaciones distintas al mismo tiempo. La información transferida en cada sesión se divide y se coloca en paquetes individuales. Estos paquetes son enviados a una computadora destino y transmitidos sobre la red."<sup>2</sup>

<sup>&</sup>lt;sup>2</sup> Cox Philip & Sheldon Tom, Windows 2000 manual de seguridad.

La tabla 1.2 describe las funciones principales de las capas de TCP/IP y una comparación con el modelo OSI 2:

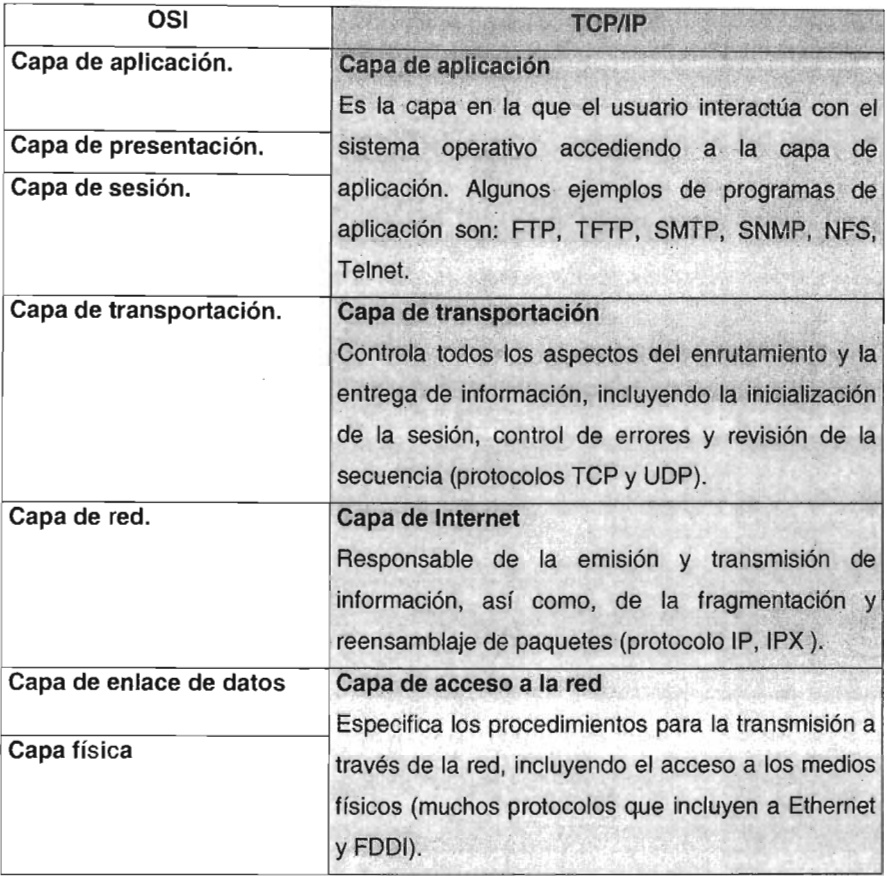

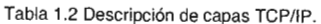

#### 1.3 Interconexión de redes.

"Una red permite que una computadora se comunique con otras y comparta sus recursos, incluyendo programas, unidades de disco e impresoras, además de permitir que los usuarios interactúen y compartan información." 3

Existen diferentes formas de conectar equipos en red, algunas de ellas son las siguientes: mediante el puerto paralelo, cable coaxial y par trenzado.

Otros métodos como la fibra óptica o las conexiones inalámbricas , son costosos y su estudio es de una extensión mayor al de una tesis.

Una conexión de red por puerto paralelo para el objetivo no es útil, ya que, solo muestra el recurso compartido y no permite hacer el control remoto, además se hace uso del puerto paralelo para controlar la interfaz de control para los motores.

El cable coaxial hoy en día es poco utilizado, debido a que si un equipo o nodo en la red falla, la red completa se ve afectada.

El par trenzado presenta elementos favorables para las redes LAN actuales, por lo que es el método elegido para este trabajo de tesis. Por ello, se describen algunas características a continuación.

El cable de par trenzado es de dos tipos fundamentalmente:

• "Par trenzado blindado: Es un medio de cableado de dos pares recubierto por una pantalla aislante para disminuir las interferencias electromagnéticas de las señales.

<sup>3</sup> Stoltz Kevin, Todo acerca de las redes de computadoras.

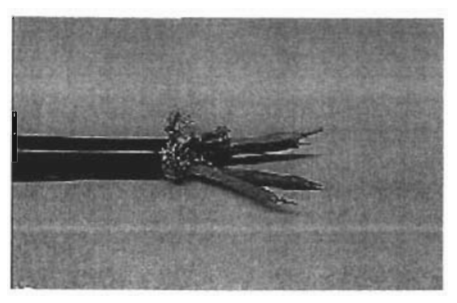

Figura1.1 Cable de Par trenzado blinadado

• Par trenzado sin blindaje : Es un medio de cableado de cuatro pares no recubierto con una pantalla. UTP es lo que se usa en la mayoría de las redes." <sup>4</sup>

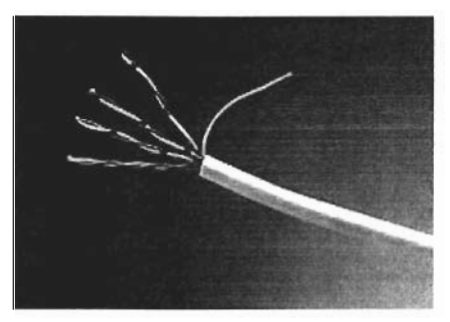

Figura 1.2 Cable de par trenzado sin blindaje

Cuanto más apretados estén los filamentos del cable de cobre, menos probable es que existan interferencias o pérdidas de señal. STP solo tiene dos pares trenzados, pero su apantallamiento lo compensa. UTP no tiene apantallamiento, pero posee otro par extra de cables.

<sup>4</sup> Shaughnessy Tom & Velte Toby, Manual de Cisco.

#### 1.3.1 Redes de área local.

Las redes de datos se dividen en LAN (Local Area Network), WAN (Wide Area Network) y MAN (Metropolitan Area Network). Para fines prácticos de esta tesis, sólo se abarcarán las redes LAN.

Las redes LAN nacen del beneficio de interconectar computadoras con la finalidad de compartir información.

"Una LAN es un sistema de comunicaciones de alta velocidad que conecta microcomputadoras o PC·s que se encuentran cercanas, por lo regular dentro del mismo edificio. Una LAN consta de hardware y software, las LAN disponibles actualmente son confiables e incluyen características poderosas." <sup>3</sup>

Antiguamente, una LAN era una red troncal que recorría todo el edificio y donde se conectaban directamente todos los equipos y dispositivos. Ahora, ese mismo edificio puede tener docenas de concentradores (se entiende como concentrador al punto donde se interconectan los equipos para comunicarse), donde los concentradores se conectan a su vez a una red troncal.

"Algunos expertos usan el término LAN, para describir vagamente una red compuesta de múltiples LAN.

Actualmente el término LAN a menudo se refiere a una colección de segmentos LAN dentro de un edificio o campus."<sup>4</sup>

#### 1.3.2 Redes virtuales de área local.

Las VLAN, aunque no son un concepto nuevo, han sido poco explotadas debido a que se necesitan equipos con características especiales, pero favorables en el desarrollo y diseño de las redes actuales.

"Una VLAN es un dominio de broadcast creado por un conjunto de switches.<sup>5</sup>"

"Dominio de broadcast es un conjunto de dispositivos que reciben tramas de difusión que son originados desde cualquiera de los dispositivos del conjunto. Estos dominios son limitados por routers ya que estos no reenvían broadcast"<sup>6</sup>

Por ejemplo, si un diseñador de redes así lo requiere, puede utilizar tres switches y tener tres dominios de broadcast ( uno para cada switch).

Otra forma es un solo switch conectado a un router y en ese switch crear diferentes dominios de broadcast. Al hacerlo de esta forma la red tiene un mejor rendimiento que se ve reflejado en la velocidad de transferencia de datos debido a que esa red es segmentada lógicamente por medio de VLAN.

Algunas ventajas de las VLAN son las siguientes:

- Mejoran la transferencia de datos.
- Ofrecen una mayor seguridad informática.
- Se tiene una mejor administración de equipos y usuarios.
- Permiten detectar fallas rápidamente.
- Trabajan con topologías escalables.
- El beneficio más grande de una VLAN, es que un usuario puede pertenecer a una segmento lógico de red sin importar el lugar físico en donde se encuentre.

<sup>5</sup> Odom, Wendell. Cisco CCNA.

<sup>&</sup>lt;sup>6</sup> Academia de Networking de Cisco Systems, Guía del segundo año.

Este concepto es aplicable a este trabajo de tesis debido a que las empresas hoy en día manejan este tipo de redes, en donde la seguridad, monitoreo y puesta a punto de sus procesos, pueden ser llevados a cabo remotamente. Y si esto es combinado con dispositivos e interfaces de diferentes tipos, la puesta en marcha, el monitoreo, algunas estadísticas, etc. pueden ser obtenidas casi de inmediato.

En la Figura 1.3 se muestra un esquema de red que representa una de las formas en que puede ser combinada la red de datos de una empresa con la tarjeta de control.

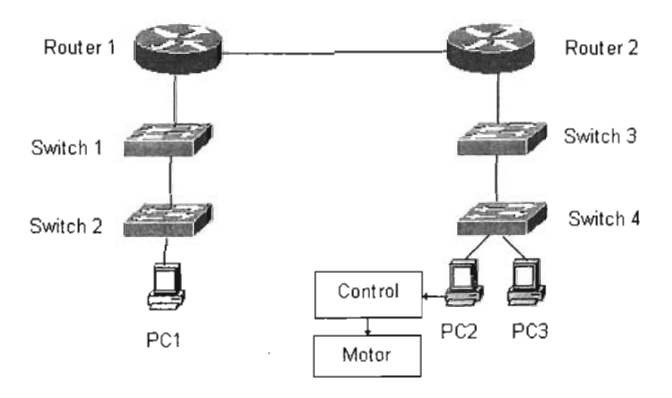

Figura 1.3 Esquema de conexión de red.

#### 1.3.3 Funcionamiento de la red propuesta

La PC1 se encuentra en la misma VLAN que la PC2 y tiene instalado el software de cliente para hacer el control remoto, la PC1 debe establecer una comunicación con la PC2, la que tendría conectada la interfaz de control, siendo entonces la PC2 el equipo servidor.

La PC3 está conectada al mismo switch que la PC2, pero éste se encuentra en una VLAN diferente. Por lo que no debe haber comunicación entre estas dos PC's, ya que, se encuentran en diferentes VLAN.

En la red propuesta, el equipo considerado como cliente podrá conectarse al equipo servidor como si estuviera en el mismo edificio.

Este esquema de red es básico, pero contiene características muy similares a las que se encuentran hoy en día en las empresas.

#### **1.4 Ventajas del uso de una red de datos combinada a la tarjeta de control.**

Las ventajas de usar una red de datos combinada a una tarjeta de control, son diversas. Las más sobresalientes son:

- Acceso al control de la tarjeta para iniciar, terminar o realizar cambios en algún proceso.
- Monitoreo de algún proceso a distancia.
- Permite llevar registros del comportamiento del proceso en general.
- Una de las características más importantes es que no existe la necesidad de estar físicamente en el lugar donde se encuentra la tarjeta de control para activarla, pararla, hacer cambios en el funcionamiento del proceso, etc.

Cabe mencionar que al agregar otros dispositivos se obtienen mayores ventajas. Un ejemplo de esto puede ser, el agregar una cámara que nos permita obtener una imagen en tiempo real de lo que esta pasando.

# **CAPÍTULO 2 EL CONTROL REMOTO**

### **CAPíTULO 2 El CONTROL REMOTO**

#### **2.1 Acceso a la tarjeta de control de manera remota.**

El proceso para acceder al equipo que tiene la tarjeta de control puede ser llevado a cabo de diferentes formas, siendo las de mayor importancia las que se mencionan a continuación:

a) Mediante un servidor de Internet con una base de datos en SOL, (Structured Ouery Language) se introducirán los datos necesarios de control y esta base de datos se comunicará con un programa en Visual Basic, el cual activa o detiene el proceso en cuestión.

Las desventajas principales que presenta este sistema se describen como sigue:

- El costo es elevado, ya que se necesita un equipo con buenas características en cuanto a sus recursos de hardware. Si esto no se cumple, puede tornarse lenta la base de datos, pues el programa de la base de datos requiere espacio considerable en disco y características especiales en cuanto a memoria RAM (Random Access Memory) y procesador.
- Se debe tener una dirección IP (Internet Protocol) fija.
- Si se desea, el pago de un nombre de dominio.
- La desventaja más grande que se observó es en la seguridad, ya que cualquier persona, que por "casualidad" ingrese en la página podrá tener acceso total sobre la tarjeta de control, al ser esta base de datos la encargada de mandar directamente las instrucciones a la tarjeta que controla los motores.

b) Otra manera de acceder al equipo que tiene la tarjeta de control es a través de un control remoto.

Para hacer un control remoto se necesita que al menos dos equipos estén conectados en red.

Existen diferentes programas para ejecutar un control remoto que son comerciales, de bajo costo y que utilizan pocos recursos de hardware, tanto para su instalación, como para su uso; algunos ejemplos de estos programas son: PCAnywhere, PCtoPC y VNC

Un aspecto fundamental que se debe mencionar es que el acceso remoto no significa control remoto.

"El acceso remoto está relacionado con el hecho de proporcionar una conexión de red entre sistemas distintos, es decir, la función de las capas 2 y 3 (capa de vínculo de información y de red) en el modelo de redes OSI. El control remoto trata con el control real de algún aspecto del sistema al que se conecta, normalmente en la capa 7 (capa de aplicación) del modelo de redes OSI." <sup>2</sup>

Cuando se utiliza una aplicación de control remoto, un equipo funciona como cliente y el otro como servidor.

El equipo cliente, es el que va a tomar el control de las aplicaciones y de los dispositivos conectados al equipo remoto también llamado servidor, siendo así, el servidor el equipo que va a ser controlado.

"El término servidor deriva del termino anglosajón file server o server, ya que su misión es la de servir a las distintas terminales la información que necesitan." <sup>7</sup>

<sup>7</sup> Bishop Peter, Conceptos de informática.

#### 2.2 **Funcionamiento y características del programa de control remoto.**

Para fines prácticos de esta tesis, se utilizará un programa llamado VNC (Virtual Network Computting) para hacer el control remoto. Este programa fue elegido, debido a que presenta características favorables a esta tesis como son las siguientes:

- Es un programa de código abierto.
- Corre en todas las plataformas Windows y en algunas versiones de Unix y Macintosh.
- El puerto de acceso al servidor puede ser cambiado.
- Mediante una tarea programada se puede iniciar automáticamente el modo servidor.
- Ocupa poco espacio en disco y los requerimientos de hardware son mínimos.
- Genera poco tráfico sobre la red.
- El protocolo VNC permite hacer control remoto mediante una interfaz gráfica.

Cabe hacer hincapié en que el programa que ejecuta el control remoto se utilizará como una herramienta, y no como un diseño de programación propio.

#### 2.2. 1 El equipo cliente.

El software de instalación en el cliente de VNC ha sido diseñado para que se ejecute con pocos requerimientos en un equipo, de esta manera, el cliente puede correr un rango muy amplio de hardware y software en el equipo servidor.

El cliente de VNC requiere una entrega confiable para transportarse, usualmente es TCP/lP. Existen clientes de VNC para casi todas las plataformas. Algunas de estas son Unix, Windows, Macintosh, Java y hoy en día algunas PDA pueden correr el software.

#### 2.2.2 La pantalla.

La pantalla se basa en el concepto de "remote framebuffer" o RFB, la cual consiste en poner un rectángulo con píxeles que forman la pantalla del cliente en posición de x, y. Este rectángulo es escaneado de izquierda a derecha y la resolución en pantalla recomendada es de 800 X 600 píxeles.

**El** cliente y el servidor deben soportar esta característica. Las codificaciones de este protocolo son negociadas cuando se intenta establecer una conexión, ya que, tienen que ser llevadas de acuerdo a las habilidades del servidor, el cliente, y la conexión entre los dos.

La codificación de la copia del rectángulo, es simple y eficiente y puede ser usada cuando el cliente todavía tiene los mismos píxeles de datos en cualquier punto en el buffer. **El** servidor simplemente envía una coordenada x, y, dando la posición desde la cual el cliente puede copiar el rectángulo de píxel de datos. Esto significa que las operaciones como arrastrar o deslizar ventanas, las cuales envuelven cambios sustanciales en la pantalla, requieren solo unos pocos bytes. Muchos clientes soportan este tipo de codificación, ya que, es sencilla su implementación y ahorra ancho de banda.

Una estación de trabajo tiene un gran número de áreas de colores sólidos y de texto. Algunas de las codificaciones de VNC toman ventaja de esta característica, describiendo rectángulos de colores, que consisten en su mayoría, de subrectángulos de diferentes colores.

VNC utiliza codificaciones jpeg para imágenes o mpeg-2 para transmisión de imágenes con mayor calidad. Una codificación que usa cache de los píxeles de datos es mejor para texto, donde un carácter es dibujado con la misma fuente varias veces.

Una secuencia de rectángulos crea un buffer y lo va actualizando. Una actualización representa un cambio de estado del buffer, que de alguna manera es similar a los cuadros de video, pero esta es una pequeña área del buffer que se verá afectada por una actualización. Cada rectángulo puede ser codificado usando un esquema diferente. **El** servidor puede entonces escoger la mejor codificación de una pantalla en particular para transmitirla.

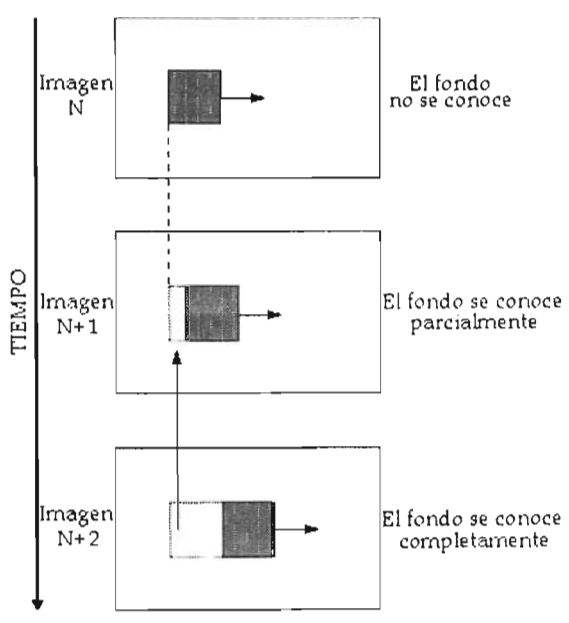

Figura 2.1 Actualizaciones de pantalla

#### 2.2.3 Funcionamiento de las actualizaciones.

Una actualización es solo enviada por el servidor a una solicitud explicita del cliente, esto le da al protocolo calidad en la adaptación de la imagen, si el cliente y la red son lentos entonces se vuelven lentas las actualizaciones.

Cada actualización incorpora los cambios a la pantalla desde la ultima petición del cliente. Con un cliente y/o una red lenta, algunas peticiones en el buffer son ignoradas, esto da como resultado mejor ancho de banda en la red y menos cambios en la pantalla del cliente, esto mejora la velocidad de respuesta.

#### 2.2.4 Entrada de datos.

**El** protocolo de entrada está basado en un estándar de estación de trabajo que tiene un teclado y varios botones. Los eventos de entrada son enviados al servidor por el cliente cuando el usuario presiona un botón o una tecla incluso si el dispositivo del ratón es movido. Estos eventos de entrada pueden ser sintetizados desde otros dispositivos de entrada/ salida

Cuando la conexión entre un cliente y un servidor es establecida, el servidor empieza por pedir una contraseña.

Si la contraseña es correcta, el servidor y el cliente intercambian mensajes para negociar el tamaño del escritorio, el formato de los píxeles y los esquemas de codificación que van a ser usados. **El** cliente hace una solicitud de actualización para la pantalla completa y la sesión se inicia.

2.2.5 El servidor.

**El** funcionamiento del servidor es más complejo que el del cliente. **El** protocolo de VNC está diseñado para hacer al cliente lo más sencillo posible, el servidor es el que se encarga de hacer la mayor parte de las tareas.

Por ejemplo, el servidor debe proveer los píxeles de datos en el formato que el cliente los solicite.

Existe software que corre como servidor para plataformas Unix, Windows y Macintosh.

Dadas las características de Unix que permite tener varios escritorios en una sola sesión, Unix puede correr varios procesos de VNC para diferentes usuarios, donde cada uno de los usuarios representa un escritorio diferente.

Los servidores son espejos de lo que esta pasando en el cliente, lo cual significa que en una plataforma de tipo Windows el servidor no es multiusuario, debido a que solo existe un escritorio para un usuario activo.

#### 2.2.6 Puertos del programa de control remoto.

El puerto más importante es el 59XX, donde XX es el número de proceso establecido en una conexión. Para la mayoría de los servidores el puerto es el 5900, por que usan 0 por default.

En adición, todos los servidores de VNC normalmente tienen un pequeño y restringido servidor web, lo cual permite conectarse a un navegador y usar una vista en Java. El navegador corre la aplicación en el puerto 59XX.

Este puerto es usado para hacer descargas y usar aplets, una vez que el aplet está corriendo, usa el puerto 59XX para VNC como si fuera otro cliente.

Los servidores pueden ser cambiados para que escuchen en otro puerto, si por alguna razón no es conveniente usar el puerto designado.

**CAPÍTULO 3** 

--

 $\bar{z}$ 

**HARDWARE** 

### CAPíTULO 3 **HARDWARE**

#### 3.1 El motor de corriente continua.

Para accionar un motor de corriente continua con magneto permanente solo es necesario aplicar una tensión de alimentación entre sus bornes. Para cambiar el sentido de giro basta con invertir la tensión de alimentación y el motor comenzará a girar en el sentido opuesto.

La figura 3.1 muestra el exterior de un motor de corriente continua de imán permanente.

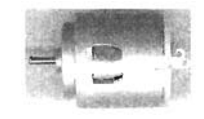

Figura 3.1 Motor de corriente continua de magneto permanente.

A diferencia de los motores paso a paso y los servomecanismos , los motores de corriente continua no pueden ser posicionados y/o enclavados en una posición específica. Estos simplemente giran a una velocidad y en el sentido que la alimentación aplicada se los permite.

El motor de corriente continua está compuesto de 2 piezas fundamentales : rotor *y* estator.

3.1.1 Rotor

El rotor constituye la parte móvil del motor, es el encargado de proporcionar el torque necesario para mover a la carga.

Está formado por:

- Eje: Formado por una barra de acero fresada. Imparte la rotación al núcleo, devanado y al colector.
- Devanado: Consta de bobinas aisladas entre sí y entre el núcleo de la armadura. Estas bobinas están alojadas en las ranuras, y se encuentran conectadas eléctricamente con el colector, el cual debido a su movimiento rotatorio, proporciona un camino de conducción conmutado.
- Colector: Denominado también conmutador, está constituido de láminas de material conductor (delgas), separadas entre sí y del centro del eje por un material aislante, para evitar cortocircuito con dichos elementos. **El** colector se encuentra sobre uno de los extremos del eje del rotor, de modo que gira con éste y está en contacto con las escobillas. La función del colector es recoger la tensión producida por el devanado inducido, transmitiéndola al circuito por medio de las escobillas (llamadas también cepillos).

En la figura 3.2 se puede observar el rotor de un motor de corriente directa.

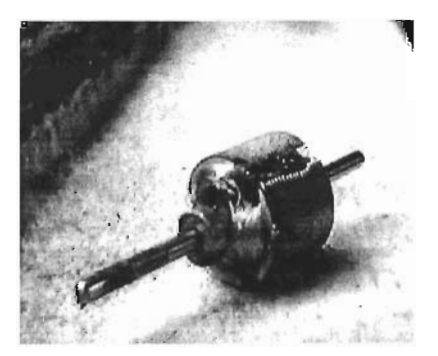

Figura 3.2 Rotor de un motor de corriente continua de magneto permanente.

#### 3. 1.2 Estator

Constituye la parte fija de la máquina. Su función es suministrar el flujo magnético que será usado por la bobina del rotor para realizar su movimiento giratorio.

Está formado por:

- Armazón: Denominado también yugo. Tiene dos funciones primordiales:
	- o Servir como soporte.
	- o Proporciona una trayectoria de retorno al flujo magnético del rotor y del imán permanente, para completar el circuito magnético.
- Imán Permanente: Compuesto de material ferromagnético altamente remanente, se encuentra fijado al armazón o carcaza del estator. Su función es proporcionar un campo magnético uniforme al devanado del rotor o armadura, de modo que interactúe con el campo formado por la bobina, y se origine el movimiento del rotor como resultado de la interacción de estos campos.
- Escobillas: Las escobillas están fabricadas de carbón grafitado, y poseen una dureza menor que la del colector, para evitar que éste se desgaste rápidamente. Se encuentran albergadas por los porta escobillas. Ambos, escobillas y porta escobillas, se encuentran en una de las tapas del estator.

La función de las escobillas es transmitir la tensión y corriente de la fuente de alimentación hacia el colector y, por consiguiente, al bobinado del rotor.
La función del portaescobillas es mantener a las escobillas en su posición de contacto firme con los segmentos del colector.

En la figura 3.3 se presenta el estator de un motor de corriente continua y sus partes principales.

Bobina Imán Escobilla Delgas Imán

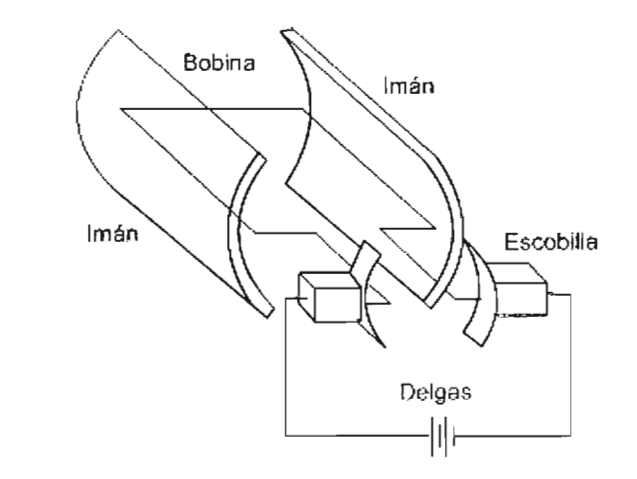

Figura 3.3 Partes principales del estator de un motor de corriente continua.

## 3.2 **El puerto de impresora de la computadora.**

También se le llama puerto paralelo, ya que, los bits de datos DO a D7 salen por los ocho hilos de un cable multipar al mismo tiempo.

"Además de los ocho hilos de datos, este puerto dispone otras líneas, de las cuales algunas, afortunadamente, son de entrada y por consiguiente, pueden ser  $le$ ídas por un programa. $8$ "

Gracias a su fácil manejo y a una programación sencilla se puede controlar a través de entradas y salidas digitales a motores, relevadores, LED's, etc.

El puerto paralelo esta compuesto básicamente por un bus de datos de 8 bits (pin 2 al 9) y por diferentes señales de control, las cuales pueden ser de entrada o salida.

Hoy en día, las computadoras comerciales cuentan con por lo menos un puerto paralelo, si se requiere, se puede comprar una tarjeta externa para adicionar un segundo puerto. Estos puertos a su vez son llamados LPT1 y LPT2 respectivamente.

En la mayoría de las computadoras la dirección del puerto LPT1 en hexadecimal es H378 y para el LPT2 es H278. Se puede configurar el puerto desde el BIOS de la computadora, existiendo diferentes configuraciones de éste. Las principales son:

• "Configuración del Puerto Paralelo Estándar (SPP, Standard Parallel Port): Este tipo de puerto fue de los primeros y tiene la característica que su bus de datos está configurado en la dirección H378 y es solamente de salida, aunque algunos también funcionan como de entrada.

Oguic Patrice, Control Electrónico con el PC.

- Configuración Puerto Paralelo Mejorado (EPP, Enhanced Parallel Port): Tiene la característica de ser bidireccional y puede leer o escribir 8 bits a la vez.
- Configuración del Puerto de Capacidades Extendidas (ECP, Enhanced Capability Port): Es la mejor de las configuraciones, ya que, permite lecturas bidireccionales a velocidades muy rápidas.<sup>9</sup>"

Descripción del puerto paralelo:

El puerto paralelo de una computadora tiene un conector de salida del tipo 0825 hembra el cual se muestra en la figura 3.4 mostrando su configuración:

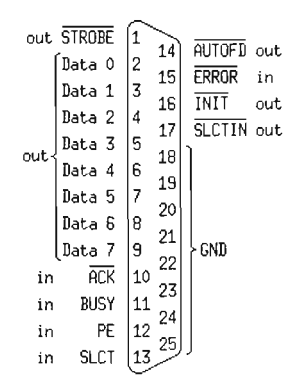

Figura 3.4 Configuración de pines del puerto paralelo.

<sup>&</sup>lt;sup>9</sup> Ramos Guillermo, Adquisición de datos a través del puerto paralelo bidireccional, Publicaciones Cekit, S.A.

La tabla 3.1 ''facilita el nombre y la función de todas las líneas de este puerto, direcciones incluidas:" 9

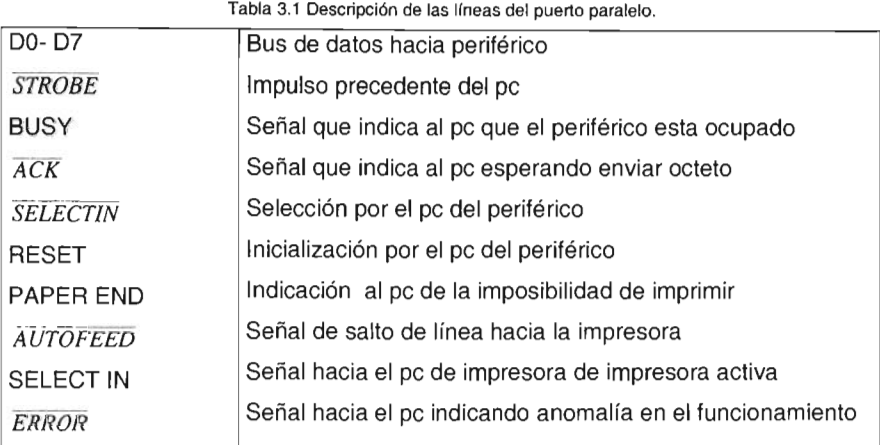

Si deseamos escribir un dato en el bus de salida de datos (pin 2 a 9) únicamente debemos escribir el byte correspondiente en la dirección H378. Los distintos pins (bits) de salida correspondientes al bus de datos no pueden ser escritos en forma independiente, por lo que siempre que se desee modificar uno se deberán escribir los ocho bits nuevamente.

Para leer el estado de los pins de entrada (10, 12, 13 y 15) se debe realizar una lectura a la dirección H379 (889 en decimal).

## **3.3 Sistemas de mando.**

Para el desarrollo de un buen control sobre los motores, hay que hacer referencia a los sistemas de mando. Existen principalmente dos sistemas de mando, el de lazo abierto y el de lazo cerrado.

"El sistema de mando más sencillo y económico es el de lazo abierto, representado de forma elemental en la figura 6:"10

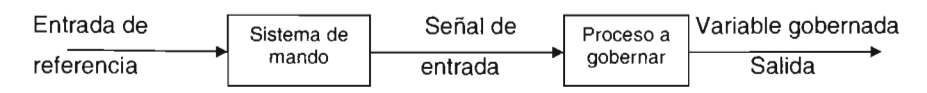

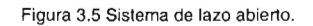

Un ejemplo de este sistema de mando es un motor que esté controlado por un temporizador y algunos dispositivos electrónicos, los cuales en un determinado tiempo lo encenderán y después de un periodo de tiempo preestablecido se apagará el motor en cuestión.

"El otro tipo de sistema de mando es el de lazo cerrado. En éste, se manejan diferentes variables, las cuales ejercen un control más preciso sobre el proceso o equipo a controlar."<sup>10</sup>

Este tipo de sistema está representado en la figura 7.

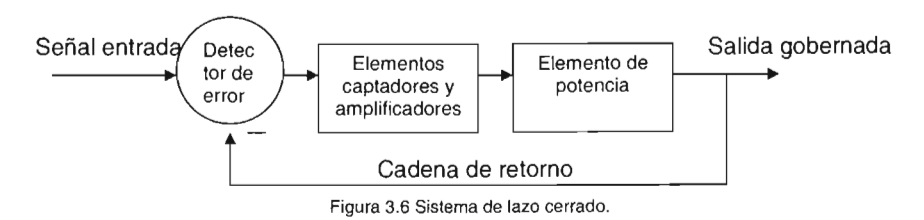

<sup>10</sup> Kúo Benjamín, Sistemas automáticos de control.

## **3.4 Control de velocidad.**

Hay cuatro tipos generales de control de velocidad que dependen de los requisitos de las máquinas y el proceso en el que se van a emplear, estos controles de velocidad son:

- Control de velocidad constante: Muchas máquinas requieren una reducida aceleración durante el arranque y luego una velocidad constante en el funcionamiento, se debe tener en cuenta que el arranque a tensión reducida da también invariablemente un par de arranque muy reducido, es usado en ventiladores de aire y extractores.
- Control de velocidad regulable: Este control se emplea cuando el motor debe funcionar a distintas velocidades a voluntad del operador. Este tipo de control requiere que se pueda variar la velocidad bajo carga, algunos usos dados son: en vehículos y perforadoras utilizadas en la construcción.
- Control de varias velocidades: Este control difiere del de velocidad regulable en que usualmente no se requiere cambiar la velocidad bajo carga, este control es utilizado en taladros y revolvedoras.
- Control de velocidad predeterminada: Con este tipo de control la máquina es acelerada pasando los escalones necesarios de velocidad hasta alcanzar una velocidad de funcionamiento preajustada, es usado en la elaboración de medicamentos.

## **3.5 Descripción del tipo de control de velocidad en este trabajo.**

Para esta tesis se utilizará un control de velocidad constante con ayuda de un lazo cerrado, formado por software y hardware, a fin de obtener una velocidad constante en los motores, debido a que la velocidad en los motores varía con la resistencia que ejerce la carga en el eje del motor.

Adicionalmente al control de velocidad constante, se incluye cambio de velocidad, que puede ser modificada por el usuario, independientemente si el control esta encendido o apagado.

Este control posee una característica de memoria de posición, ya que, si uno de los motores está activo se puede parar y después reiniciar su ejecución hasta completar su tiempo de actividad.

## **3.6 Conexión de los motores.**

Dependiendo de las necesidades y del tipo de proceso, existen diferentes formas de conectar los motores, algunas de las que se consideran se mencionan a continuación:

Se pueden conectar todos los motores en paralelo, lo cual implica que todos van a girar en la misma dirección al mismo tiempo, con velocidades iguales, el tiempo de paro que se programe será el mismo para todos.

Este control es utilizado por bandas en las que se transportan materiales o productos donde se requiere parar la banda transportadora para hacer lectura de código de barras, colocar piezas en cajas, limpieza de botellas de refrescos, entre otros.

Otro método es que el control es independiente en cada motor, lo cual sería de la siguiente forma:

Los motores girarán a una velocidad, sentido de giro y un tiempo de reposo distintos, todos ejecutándose al mismo tiempo.

Una variante de este control es que uno de lo motores gire a una velocidad, en un sentido y se detenga, para dar lugar a que el siguiente motor gire a una velocidad,

sentido de giro y se detenga, con tiempos de ejecución distintos cada uno, este tipo de control es llamado secuencial.

El control secuencial se utiliza en laminadoras en las que se requiere mover placas de acero de un lado a otro, en procesos automatizados con robots para armado de vehículos, computadoras, teléfonos celulares, entre otros.

Se decidió realizar el control de motores para esta tesis en forma secuencial debido a que es utilizado en diversos procesos, pero realizando modificaciones en el programa de control se puede hacer que los motores giren simultáneamente a velocidades y direcciones distintas.

## **3.7 Funcionamiento de la tarjeta de control.**

Las señales de control se obtienen de los dos puertos paralelos conectados a la tarjeta, siendo estos, el punto de partida para la explicación del funcionamiento de la misma.

La tabla 3.2 muestra la asignación de las señales de control asignadas al LPT 1

| rabia 3.2 Senales en el pueno LPTT. |                     |  |  |  |
|-------------------------------------|---------------------|--|--|--|
| D <sub>0</sub>                      | No asignado         |  |  |  |
| D1                                  | No asignado         |  |  |  |
| D <sub>2</sub>                      | No asignado         |  |  |  |
| D <sub>3</sub>                      | Giro a la derecha   |  |  |  |
| D4                                  | Giro a la izquierda |  |  |  |
| D <sub>5</sub>                      | Activa motor 1      |  |  |  |
| D <sub>6</sub>                      | Activa motor 2      |  |  |  |
| D7                                  | Activa motor 3      |  |  |  |

Tabla 3.2 Señales en el puerto LPT1.

La tabla 3.3 muestra la asignación de las señales de control asignadas al LPT 2

| D <sub>0</sub> | Activa el bit 0 del DAC              |
|----------------|--------------------------------------|
| D <sub>1</sub> | Activa el bit 1 del DAC              |
| D <sub>2</sub> | Activa el bit 2 del DAC              |
| D <sub>3</sub> | Activa el bit 3 del DAC              |
| D <sub>4</sub> | Activa el bit 4 del DAC              |
| D <sub>5</sub> | Activa el bit 5 del DAC              |
| D <sub>6</sub> | Activa el bit 6 del DAC              |
| D7             | Activa el bit 7 del DAC              |
| $\overline{0}$ | Entrada de datos enviados por el ADC |
| 1              | Entrada de datos enviados por el ADC |
| 12             | Entrada de datos enviados por el ADC |
| l 3            | Entrada de datos enviados por el ADC |

Tabla 3.3 Señales en el puerto LPT2.

Dadas las señales enviadas desde el puerto paralelo los motores girarán a la derecha o a la izquierda, los bits encargados de hacer esto serán los bits 3 y 4 del LPT1, estos bits trabajan como selectores en un MC14051-1 que es un multiplexor / demultiplexor analógico,

Este dispositivo se caracteriza por recibir señales de corriente continua positivas y negativas, lo que se aprovecha para cambiar el sentido de giro de los motores, tomando una señal positiva para un giro a la derecha y una señal negativa para un giro a la izquierda.

Los bits 5, 6 y 7 del LPT1 se usan como selectores en otro MC14051-2, que esta vez será utilizado como demultiplexor, lo que permite seleccionar el motor que será activado, dejando pasar la señal positiva o negativa de la etapa anterior.

La señal obtenida se amplifica por un circuito LM741 configurado como inversor, acoplando a su salida otro inversor para devolver el valor (positivo o negativo) original de la señal.

La señal de salida del LM741 se dirige hacia diodos del tipo 1 N4004, colocados uno en directa y otro en inversa, mediante esto se pretende que si la señal es negativa pase por el diodo que está en inversa y si la señal es positiva que pase por el diodo que está en directa.

La etapa de potencia se realiza a través de transistores NPN y PNP proporcionando la corriente necesaria a los motores.

El Puerto LPT 2 se conecta desde DO a D7 con un convertidor digital analógico para indicar los niveles de voltaje iniciales.

La señal de salida del convertidor digital analógico se amplifica por un circuito LM741 en configuración inversora. Esta señal es la que entra en el circuito MC14051- 1, proporcionando el nivel de referencia negativo de la velocidad inicial del motor al que se haga referencia.

A la salida de este amplificador se conecta otro inversor analógico con ganancia unitaria para obtener el mismo nivel de voltaje pero con signo opuesto, este entregará la señal positiva que entra en el MC14051-1.

Se agregó un circuito MC14051-3 conectado como demultiplexor, siendo activado por los mismos bits del MC14051-2, con la finalidad de que, si no hay algún motor activo, el convertidor de frecuencia/voltaje no reciba señal, evitando con esto que el convertidor analógico digital reciba señales innecesarias.

Mediante lo explicado anteriormente y con ayuda del programa de control, se tiene un control de los motores en cuanto a su velocidad, sentido de giro, tiempo de ejecución y tiempo de parada.

Sin embargo, al aplicar carga al eje del motor, se observa que disminuye su velocidad y lo que se pretende es que mantenga la velocidad constante, ya sea con carga o sin carga. Por lo anterior se hace necesario aplicar dispositivos que sensen la velocidad del eje del motor ajustando los niveles de voltaje automáticamente, y manteniendo de esta manera, la velocidad constante.

Para lograr lo anterior, es necesario aplicar un control de lazo cerrado, que está formado por un encoder, un sensor, un convertidor de frecuencia/voltaje, un convertidor analógico digital y el software necesario para hacer las correcciones.

El funcionamiento se describe a continuación:

El encoder se introduce en el eje del motor. Para esta tarjeta se utilizó un encoder con 36 perforaciones, lo que produce interrupciones en el sensor cada 10<sup>º</sup>.

El sensor es de tipo ranura, en éste se introduce el encoder que, al girar el eje del motor, produce interrupciones sobre el opto acoplador, el que entrega un tren de pulsos con una frecuencia que depende de la velocidad del motor.

Estos pulsos se traducen en un voltaje por medio del convertidor de frecuencia voltaje.

La señal de voltaje se lleva a un convertidor analógico digital, este convertidor traduce la señal de voltaje en un valor binario, que se recibe por el puerto LPT2.

Finalmente el valor que se recibe en el LPT2 es recogido por el programa de control, que se encargará de ejecutar lecturas periódicas y la corrección de la velocidad, si así se requiere.

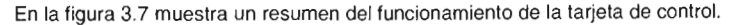

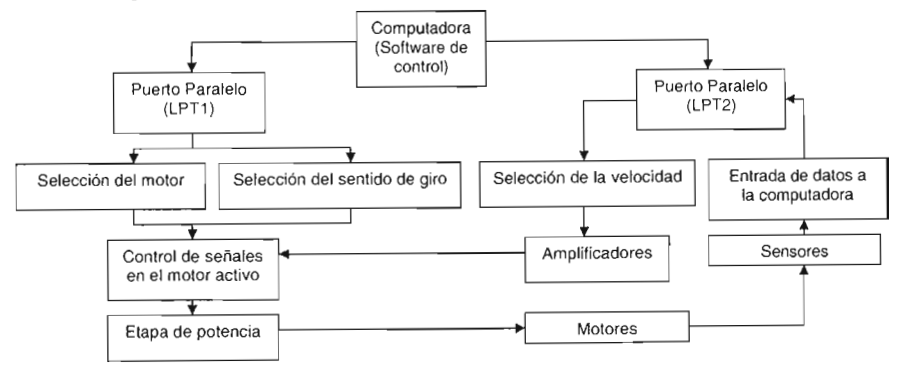

**Figura3.7 Diagrama a bloquesdelfuncionamiento de la tarjeta de control.**

# **CAPíTULO 4 PROGRAMA DE CONTROL**

 $\sim$   $-$ 

## **CAPÍTULO 4** PROGRAMA DE CONTROL

## **4.1 Desarrollo del software de control.**

Las computadoras proporcionan diversos medios para comunicarse con distintos tipos de hardware, por lo que se hace necesario un programa de control proporcionado por el fabricante del hardware. Ejemplos de esto son impresoras, cámaras, tarjetas de video, etc.

Para la tarjeta de control que se implementó, se desarrolló el software necesario para que funcione de forma adecuada a las necesidades planteadas.

Los algoritmos de control se realizaron en Visual Basic, el cual tiene las siguientes características:

- Utiliza una forma de programación orientada a objetos, ligados mediante mensajes, para la solución de problemas.
- Los objetos de Visual Basic están encapsulados; es decir, contienen su propio código y sus propios datos.
- Los mecanismos básicos que maneja Visual Basic son:
	- o Objetos. "Un objeto es una encapsulación genérica de datos y de los procedimientos para encapsularlos"

"Los objetos de Visual Basic tienen propiedades, métodos y eventos.

- o Las propiedades son los datos que describen un objeto.
- o Los eventos son hechos que pueden ocurrir sobre un objeto (Un clic sobre un botón es un evento que produce un mensaje).
- o Un método agrupa el código que se ejecuta en respuesta a un evento." <sup>11</sup>

<sup>11</sup> Ceballos Francisco Javier, Curso de programación Visual Basic 6.0.

- o Mensajes. Los mensajes se ejecutan en un programa orientado a objetos cuando los objetos están recibiendo, interpretando y respondiendo a mensajes de otros objetos, un mensaje se asocia a un procedimiento y cuando un objeto recibe un mensaje la respuesta a ese mensaje es ejecutar el procedimiento asociado.
- o Métodos. Los métodos son implementados en una clase de objetos y determinan como tiene que actuar el objeto cuando recibe un mensaje.
- o Clases. Es un tipo de objetos definido por el usuario y equivale a la generalización de un tipo específico de objetos.
- Este programa permite el envío de datos a través del puerto paralelo, con la ayuda de una librería llamada Inpout32.dll que debe insertarse en la carpeta de Windows.
- Una característica final es que ofrece al usuario una interfaz intuitiva y fácil de manejar.

## 4.2 Funcionamiento del software de control.

Es necesario agregar un módulo llamado inpout.bas en el programa de control, ya que este es el encargado de llamar a la librería inpout32.dll, para permitir el acceso a la lectura y escritura de los puertos LPT1 y LPT2.

El software de control es compilado y se genera un archivo llamado control.exe para evitar que se hagan cambios en el código fuente.

Al hacer doble clic sobre este archivo se abre la Pantalla 1 en donde se pide una contraseña. La contraseña debe ser introducida por medio del teclado numérico de la derecha y posteriormente se deberá presionar el botón Aceptar.

Si la contraseña es correcta perm ite el acceso a las pantallas que indican como se deberán comportar los motores cuando estén en ejecución.

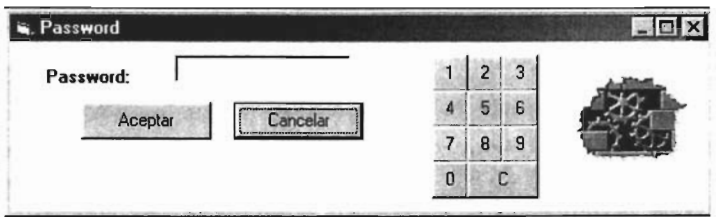

Figura 4.1 Solicitud de contraseña.

## 4.3 Función de cada una de las pestañas.

El programa de ejecución de los motores consta de seis pestañas que son:

- Motor 1
- Motor 2
- Motor 3
- Paro
- Ejecución
- Lecturas

## 4.3.1 Motor 1, Motor 2 *y* Motor 3.

La figura 4.2 muestra la pantalla en la que se determina el comportamiento de los motores 1. 2 o 3. Esta pantalla contiene diferentes botones que realizan las siguientes funciones:

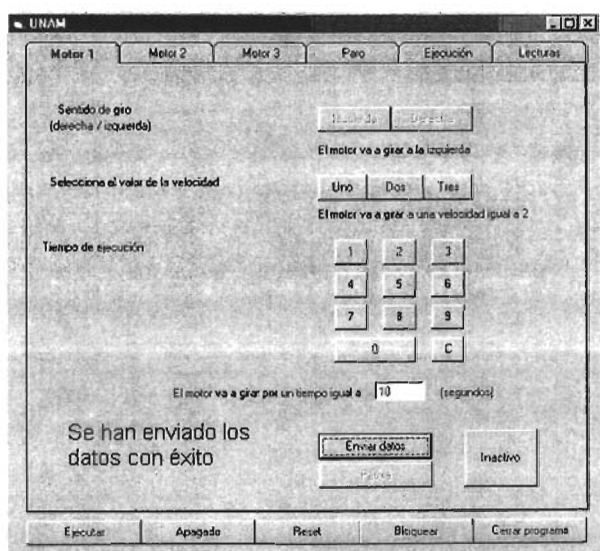

Figura 4.2 Comportamiento del motor (1, 2 o 3 según sea el caso).

#### **Sentido de giro (derecha I izquierda)**

Presenta dos botones los cuales determinan si el motor va a girar a la derecha o a la izquierda. Dependiendo del sentido de giro seleccionado aparecerá una etiqueta indicando el mismo.

| Sentido de giro<br>(derecha / izquierda) | Izquierda                          | Derecha |  |
|------------------------------------------|------------------------------------|---------|--|
|                                          | El motor va a girar a la izquierda |         |  |

Figura 4.3 Selección del giro.

#### **Selecciona el valor de la velocidad**

Asigna la velocidad a la que girarán los motores, es posible cambiar la velocidad de los motores cuando se encuentra el proceso activo. Este control consta de tres botones, en donde la velocidad mínima es uno y la máxima es tres.

Selecciona el valor de la velocidad Uno Dos Tres El motor va a girar a una velocidad igual a 2

Figura 4.4 Selección de velocidad.

#### **Tiempo de ejecución**

Permite seleccionar el tiempo durante el cual se desea que este activo el motor, el cual puede ser de *x* segundos.

Contiene un teclado de diez números de O a 9 y un botón C para borrar la selección realizada e introducir una nueva.

Debajo del teclado numérico aparece una caja de texto que indica el tiempo en que estará en ejecución este motor.

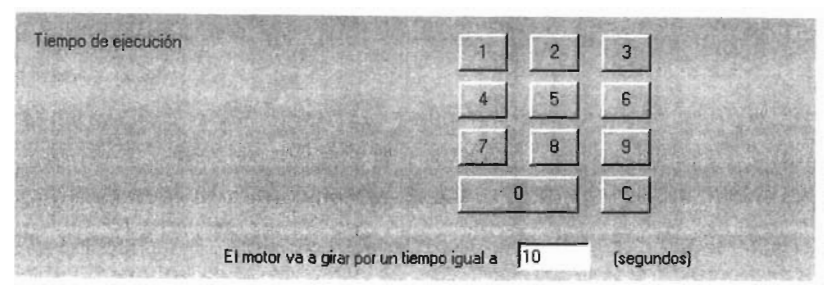

Figura 4.5 Teclado para asignar el tiempo de ejecución.

## **Enviar datos**

Sirve para hacer una revisión de esta pantalla y que los campos estén llenados completamente. Si se llenaron los campos correctamente aparecerá un mensaje con letras amarillas, localizado en la parte inferior izquierda de esta pantalla, indicando que los datos se han enviado con éxito.

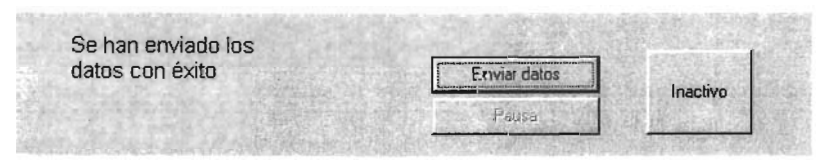

Figura 4.6 Envío de datos.

#### **Pausa**

Este botón aparecerá activo cuando el motor esté en ejecución y nos permitirá detener el motor haciendo un clic. Para que continué se debe dar otro clic.

#### **Inactivo**

Si se desea que este motor no se ejecute, no es necesario introducir los datos anteriores. Presionando el botón de Inactivo el programa no ejecuta ninguna acción sobre el motor seleccionado.

## 4.3.2 Paro

La figura 4.7 muestra la pestaña de paro la que contiene un teclado numérico de 10 botones, de 0 a 9, y un botón C para borrar la selección realizada. Esta pestaña tiene como fin realizar un paro en la ejecución de los motores durante un tiempo determinado que puede ser de *x* a y segundos. Si no se desea que los motores ejecuten este paro se debe introducir un valor de o.

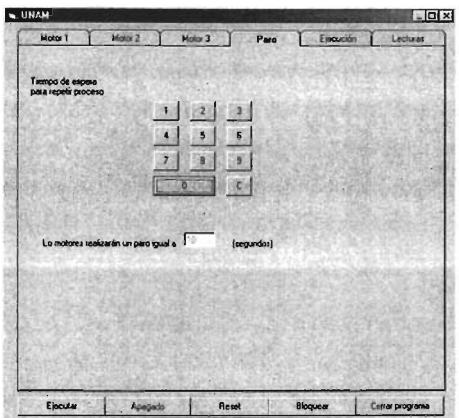

Figura 4.7 Paro en la ejecución de los motores.

4.3.3 Ejecución.

Muestra un resumen del comportamiento que tendrán los motores cuando están activos y, en caso de que se encuentren en ejecución, aparece una caja de texto con el tiempo transcurrido.

En la parte inferior aparecen unas etiquetas con una caja de texto que indican el valor en el puerto H278 y H378 las cuales cambian dependiendo del motor activo, sentido de giro y velocidad. Esta pestaña se muestra en la figura 4.8:

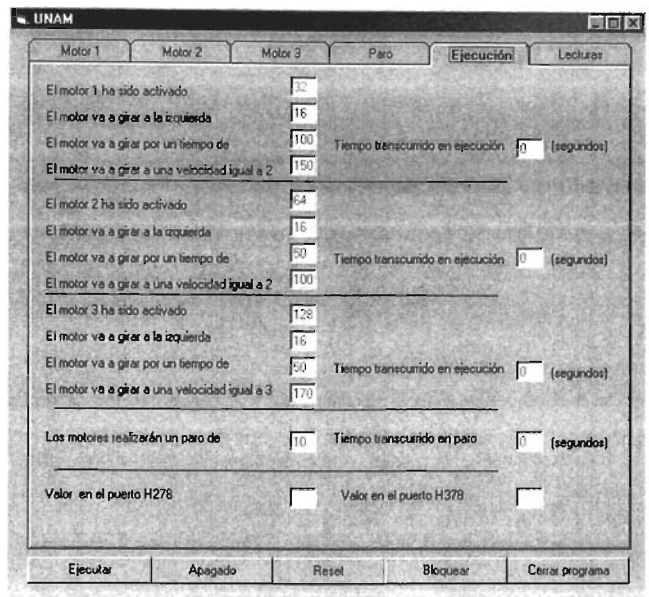

Figura 4.8 Ejecución y comportamiento de los motores.

### 4.3.4 Lecturas

En la figura 4.9 se presentan 4 etiquetas y 4 cajas de texto las cuales indican lo siguiente:

Dependiendo de la velocidad seleccionada, el convertidor analógico digital debe tener un valor que es el que parece en "Valor esperado en el puerto", que es el leído en la siguiente caja de texto, si no es correcto, se necesitará un factor de corrección el cual aumentará o disminuirá su valor hasta alcanzar el valor esperado.

Este ajuste es realizado en el convertidor digital analógico hasta que la entrada en el puerto sea la correcta, lo cual indicará que el motor ha alcanzado la velocidad deseada.

A lado derecho de la etiqueta "Estado de los motores' aparece qué motor está activo o si los motores están apagados.

Finalmente, aparece una pantalla con una gráfica indicando de manera visual las lecturas del convertidor Analógico Digital.

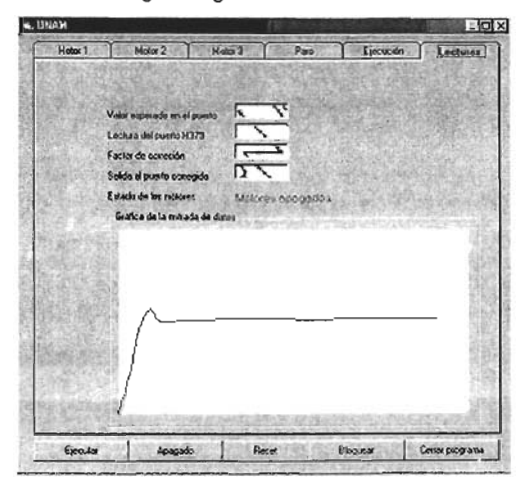

Figura 4.9 Lecturas en los puertos y grafica del comportamiento del cambio de velocidad en los motores.

## 4.3.5 Botones principales.

En la parte inferior de los controles principales aparecen cinco botones que se muestran en la figura 4.10 y tienen las siguientes funciones:

- Ejecutar: Si los datos fueron introducidos correctamente, se empezará a ejecutar nuestro proceso.
- Apagado: Detiene el proceso cuando se está ejecutando.
- Reset: Detiene el proceso y borra todos los valores previos introducidos en el programa de control
- Bloquear: Tiene la función de ocultar las pantallas, pero continua ejecutando el proceso programado
- Cerrar programa: Permite cerrar el programa limpiando los valores actuales en los puertos.

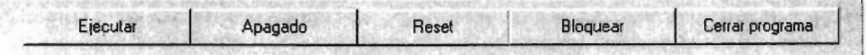

Figura 4.10 Botones principales.

#### **4.4 Mensajes de error.**

• Contraseña no valida: Cuando la contraseña no es correcta aparecerá un mensaje de error (figura 4.11) solicitando que se vuelva a ingresar la contraseña . Si aparece este mensaje de error se debe presionar el botón de Aceptar e introducir la contraseña correctamente.

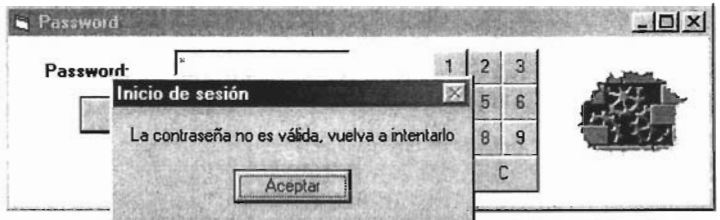

Figura 4.11 Error de contraseña.

• Selección de giro o velocidad: Al presionar el botón enviar datos y no se ha seleccionado el sentido de giro o la velocidad inicial aparecerá un mensaje como el siguiente:

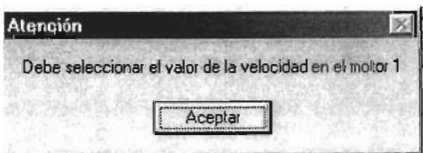

Figura 4.12 Mensaje de error por falta de datos.

Para corregir este mensaje de error presione el botón de Aceptar e introduzca los valores faltantes.

- - --- - - - - - - -

• Tiempo de paro en los motores 1,2 o 3: En caso de no haber introducido el tiempo de parada en el motor 1, 2 o 3 se despliega el mensaje de la figura 4.12, para corregir, presione el botón de Aceptar e introduzca el tiempo de paro de los motores.

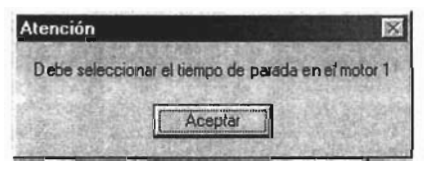

Figura 4.13 Falta el tiempo de paro del motor.

• Tiempo de parada general: Si se ha omitido ingresar algún valor en la pestaña "Paro", se pedirá que regrese a esta pestaña e ingrese algún valor.

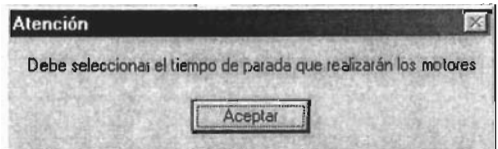

Figura 4.14 Tiempo de parada general.

# **CAPíTULO 5**

## **PRUEBAS Y EVALUACiÓN**

 $\bar{z}$ 

## **CAPíTULO 5**

## **PRUEBAS Y EVALUACiÓN**

Esta sección explica algunas pruebas aplicadas a los dispositivos que, en su conjunto, forman la tarjeta y el software de control.

Se tomaron lecturas de voltaje en todos los dispositivos para saber si obtenían el valor de vOltaje requerido

Se diseñó un programa (Programa 1) para comprobar que el convertidor digital analógico funcionaba correctamente, el programa descrito hace incrementos de 1 en 1 hasta 255 y salen por el puerto LPT1. (El programa se encuentra en el Apéndice A)

Se tomaron lecturas del convertidor Digital Analógico para encontrar el voltaje de referencia de la velocidad. Los valores obtenidos se presentan en la tabla 5.1.

<sup>~</sup>- - - ---- <sup>~</sup>

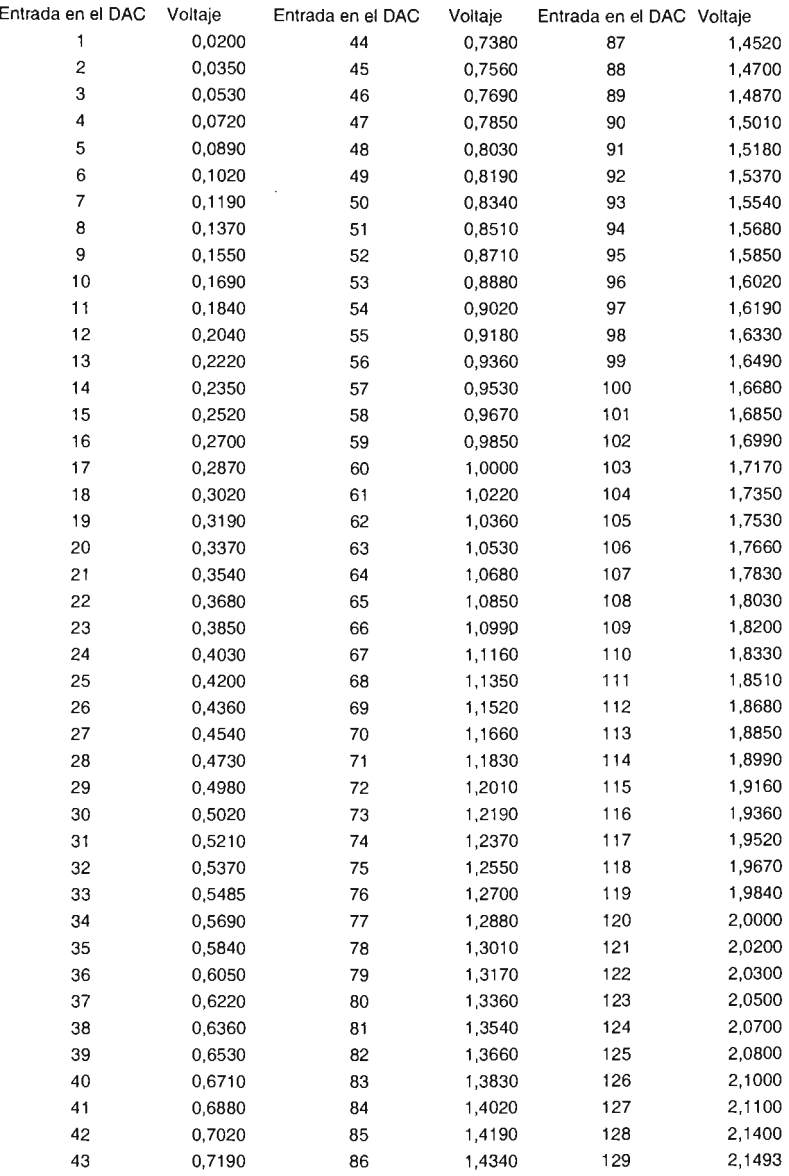

Tabla 5.1 Valores de salida del LPT 1 convertidos a Voltaje .

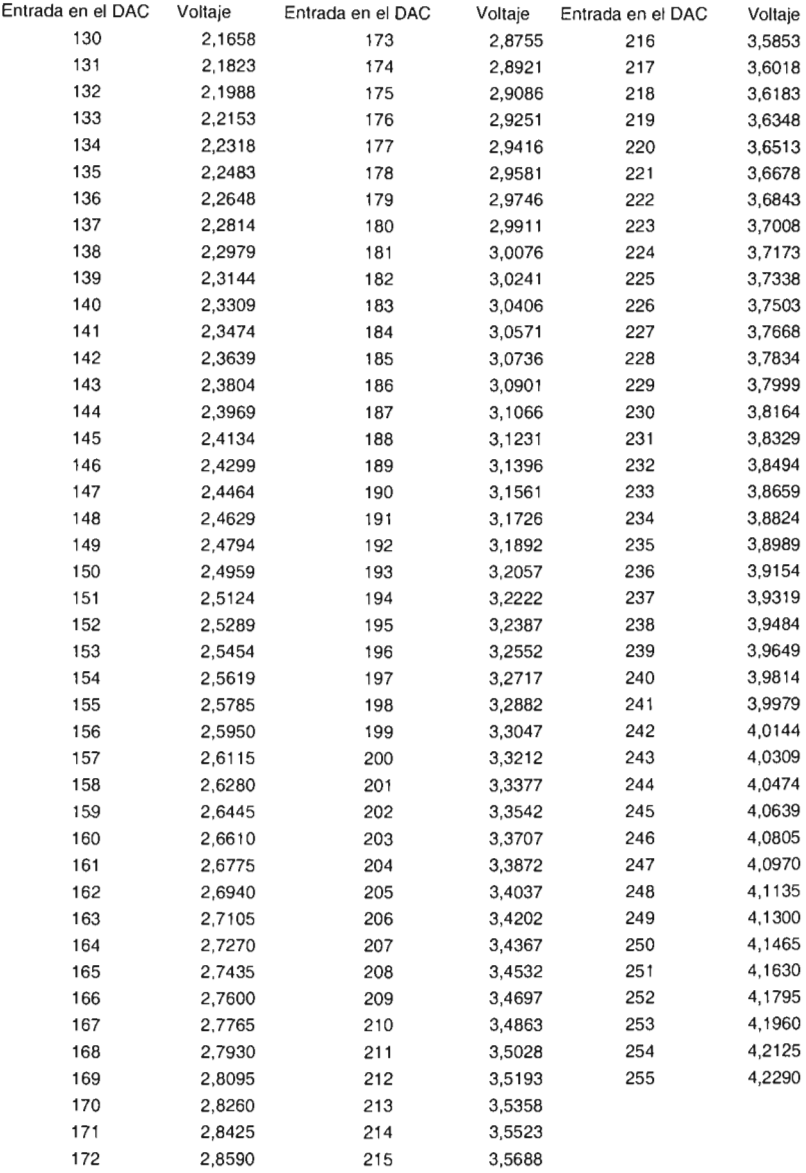

Para comprobar que los motores son activados correctamente se modificó el Programa .1 del apéndice A, de la siguiente forma:

**El** bit 4 representa un giro a la derecha.

El bit 5 representa un giro a la izquierda.

El bit 6 activa el motor 1.

- El bit 7 activa el motor 2.
- **El** bit 8 activa el motor 3.

Las combinaciones de bits presentadas en la tabla 5.2 son hechas en el LPT2 para probar el correcto funcionamiento de los tres motores:

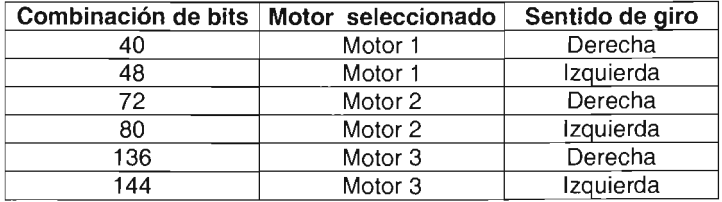

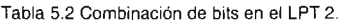

Por medio del puerto LPT1 y con ayuda del convertidor digital analógico se sacaron datos desde O hasta 255 en donde se obtuvieron las siguientes lecturas del convertidor analógico digital, estas lecturas fueron recibidas por el mismo puerto y se muestran en la tabla 5.3:

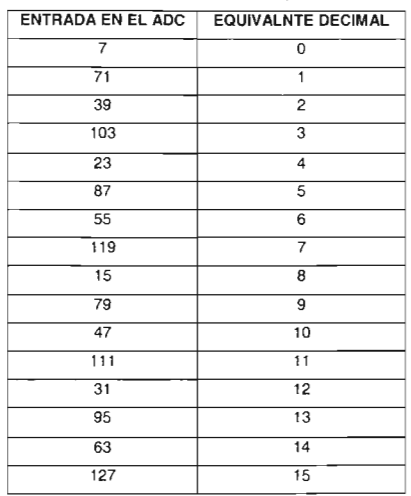

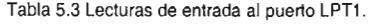

Las tres velocidades de los motores fueron establecidas introduciendo un valor de voltaje inicial del que se tomaron lecturas de entrada, las lecturas de entrada seleccionadas para referir las velocidades son:

| Lecturas de entrada | Velocidad   |
|---------------------|-------------|
|                     | Velocidad 1 |
|                     | Velocidad 2 |
|                     | Velocidad 3 |

Tabla 5.4 Lecturas de entrada de las velocidades de los motores.

Para obtener las lecturas de entrada anteriores se introdujeron los siguientes valores de salida en el LPT1:

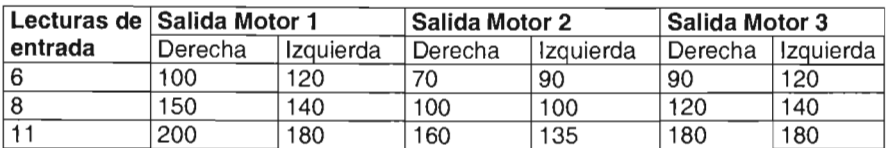

Tabla 5.5 Valores de salida en el LPT 1.

En la tabla 5.6 se presentan los voltajes de salida que alimentan a los motores, estos voltajes varían dependiendo de la velocidad y del sentido de giro, debido a que los encoders no están exactamente en la misma posición:

|             | <b>Voltaje Motor1</b> |                | Voltaje Motor 2 |                | Voltaje Motor 2 |                |  |  |  |  |
|-------------|-----------------------|----------------|-----------------|----------------|-----------------|----------------|--|--|--|--|
|             | Giro derecha          | Giro Izquierda | Giro derecha    | Giro izquierda | Giro derecha    | Giro izquierda |  |  |  |  |
| Velocidad 1 | 3.6                   | -4.5           | 2.2             | $-3.1$         | 3.              | -4.5           |  |  |  |  |
| Velocidad 2 | 6.0                   | $-5.5$         | 3.5             | $-3.6$         | 4.5             | $-5.5$         |  |  |  |  |
| Velocidad 3 | 8.2                   | $-7.3$         | 6.3             | -5             |                 | $-7.3$         |  |  |  |  |

Tabla 5.6 Voltajes que alimentan a los motores.

Se realizó un programa que permite graficar la entrada de datos del ADC.(se puede consultar en el Apéndice A ya que el Programa 3 contiene este código).

Por medio de un potenciómetro de 500k se realizó un ajuste para obtener el menor ruido posible en el acoplo del convertidor de frecuencia voltaje con el convertidor analógico digital.

El encoder se colocó en diferentes posiciones del sensor ranurado, para obtener la posición más adecuada y se generen correctamente los pulsos.

Las poleas se ajustaron para que ejercieran una tensión considerable en el motor y simulen una carga.

## **CONCLUSIONES**

## **CONCLUSIONES**

El sistema diseñado está formado por los siguientes elementos: la red, el control remoto, la tarjeta de control y los motores.

Las conexiones a una red como Internet están soportadas por dispositivos como switches y routers, con una buena conjunción de las redes actuales y dispositivos de control se podrán obtener beneficios, tales como:

- Mejoras en la calidad de los procesos debido a un monitoreo constante de estos.
- Ahorro en tiempo dado que se pueden iniciar o terminar procesos sin la necesidad de estar físicamente en el lugar donde se llevará a cabo los procesos.
- Ahorro económico por no tener que realizar traslados.
- Se pueden realizar estadísticas y observar cuando los controles, procesos o usuarios estén fallando.

Las redes de hoy en día plantean ser convergentes incluyendo servicios de voz video y datos en una sola red, llegando a lugares distantes de manera muy rápida, si estas redes pueden alcanzar grandes distancias, pueden ser combinadas a tarjetas de control para mejorar procesos automatizados.

El uso de una computadora ofrece ventajas sobre microcontroladores y controladores lógicos programables como son:

- El sistema diseñado puede ser insertado en cualquier computadora que permita configurar dos puertos paralelos.
- Es de bajo costo su implementación.
- A través de la computadora se puede acceder a la tarjeta de control desde un lugar distante, lo que permite un ahorro de tiempo y costo.

Por otro lado, existen diferentes formas de controlar motores de corriente continua y la que se plantea en este trabajo de tesis es una forma de hacerlo, aportando un diseño distinto a los conocidos, controlando a tres motores a partir de señales digitales provenientes de los puertos paralelos de una computadora, manipulando estas señales por medio de amplificadores, multiplexores/demultiplexores analógicos y una interfaz de potencia, donde los dispositivos electrónicos empleados son comerciales y de bajo costo.

Para este trabajo de tesis se decidió controlar tres motores, pero el control implementado se puede ejercer sobre relevadores para controlar dispositivos diferentes.

La mejor forma de hacer control varía dependiendo de las necesidades, calidad necesaria en el proceso e inversión económica en los equipos de control.

El sistema diseñado puede ser útil en donde se requiera un control de motores con velocidad constante aplicado en laminadoras, procesos automatizados con robots, bombas donde se requiera un flujo constante, hiladoras, etc.

El sistema propuesto fue diseñado, construido y probado cumpliendo con los objetivos planteados.

<sup>~</sup>- --~-------

# APÉNDICE A

## PROGRAMAS USADOS
## APÉNDICE A

### PROGRAMAS USADOS

Esta sección contiene los programas que sirvieron para hacer las pruebas en los circuitos, control de acceso al programa principal, y el programa final para controlar la tarjeta.

El programa uno sirve para probar los convertidores digital analógico y analógico digital, funciona mediante un contador aumentando en un bit la salida del puerto LPT2, y el valor recibido por el DAC es introducido al ADC y se prepara el puerto LPT2 para leer las combinaciones.

El programa dos permite o niega el acceso al programa de control principal.

El programa Ires es el encargado de controlar los molores, mantener la velocidad constante y graficar la señal recibida en el puerto.

#### Programa 1 para probar los convertidores digital analógico y analógico digital

**Option Explicit** Dim a As Integer Dim b As Integer Dim puerto1 As Integer Dim puerto2 As Integer Dim valueread As Integer Dim m As Integer Private Sub Command3\_Click() Out & H378, 0 Out & H278, 0  $a = 0$  $b = 0$ Timer1.Enabled = False Timer2.Enabled = False  $Text1.Text = "$ Text2.Text =  $"$ End Sub Private Sub Form\_Load()  $puerto1 = 8H378$  $pureto2 = 8H278$ End Sub Private Sub Command1\_Click()  $Timer1.Enabeled = True$ Timer2.Enabled = True  $Time3.Enabeled = True$ End Sub Private Sub Command2\_Click() End Out &H378, 0 Out &H278, 0 End Sub Private Sub Timer1\_Timer()  $b = 144$  $Text2.Text = b$ Out &H278, b End Sub Private Sub Timer2\_Timer()  $a = a + 1$  $Text1.Text = a$ Out & H378, a

End Sub

Private Sub Timer3 Timer() valueread =  $lnp(&H379)$  $Text3.Text = m$  $m =$  valueread - 23552

End Sub

### Programa 2 que permite o niega el acceso al programa de control principal.

Private Sub Command3\_Click()

Text1.Text =  $***$ 

End Sub

Private Sub digito5\_Click(Index As Integer)

Dim numero As String  $numero = Text1.Text$ Text1.Text = numero & digito5(Index).Caption

End Sub

Private Sub form\_load()

Pelicula.Movie = App.Path & " \Pelicula2.swf" Pelicula.Playing = True

End Sub

Private Sub command1\_Click()

If Text1.Text = "1" Then UNAM.Show Contraseña.Hide Text1.Text =  $*$ Else MsgBox "La contraseña no es válida, vuelva a intentarlo", , "Inicio de sesión" End If

End Sub

Private Sub Command2\_Click()

End

End Sub

#### Programa 3 encargado de controlar los motores, mantener la velocidad constante y graficar la señal recibida en el puerto.

Option Explicit

Dim puerto As Integer Dim msg As String Dim a As Integer Dim b As Integer Dim c As Integer Dim d As Integer Dim e As Integer Dim f As Integer Dim g As Integer Dim h As Integer Dim i As Integer Dim j As Integer Dim k As Integer Dim valueread As Integer Dim m As Long Dim n As Integer Dim o As Integer Dim p As Integer Dim q As Integer Dim r As Integer Dim s As Integer Dim u As Integer Dim t As Integer Dim v As Integer Dim w As Integer Dim x As Integer Dim y As Integer Dim z As Integer Dim xx As Integer Dim yy As Integer Dim zz As Integer Dim datoanterior As Integer Dim aa As Integer Dim bb As Integer Dim ii As Integer Dim ji As Integer Dim dato(100000) As Integer Private Sub Cerrar\_Click() End Out & H278, 0 Out &H378, 0 End Sub Private Sub Command9\_Click() Text7.Text =  $"0"$ Text2.Text =  $"0"$ Text3.Text =  $"0"$ Text13.Text =  $"0"$ Text9.Text =  $"0"$ Label16.Caption =  $**$ Label29.Caption =  $""$ 

Label46.Caption =  $***$ 

Label42.Caption =  $***$ 

Label50.Caption  $=$   $"$  $m1$ . Enabled  $=$  False  $uno1.Enabeled = False$ dos1.Enabled = False  $tres1.Enabled = False$ izquierda 1.Enabled = False derecha1. Enabled = False  $digito(0)$ . Enabled  $=$  False  $digito(1)$ . Enabled  $=$  False  $digito(2)$ . Enabled  $=$  False  $digito(3)$ . Enabled = False digito(4). Enabled = False  $dipito(5)$ . Enabled = False  $digito(6)$ . Enabled = False digito(7).Enabled = False  $digito(8)$ . Enabled  $=$  False  $dipito(9)$ . Enabled = False End Sub Private Sub Command10\_Click()  $Text10.Text = "0"$ 

Text16.Text =  $"0"$  $Text12.Text = "0"$ Text14.Text =  $"0"$  $Text15.Text = "0"$ Label30.Caption  $=$   $"$ Label31.Caption  $=$   $***$ Label43.Caption  $=$  \*\* Label47.Caption  $=$  \*\*  $Label51.Caption =  $""$$  $m2$ . Enabled  $=$  False  $uno2.$ Enabled = False  $dos2. Enabeled = False$ tres2.Enabled = False izquierda2.Enabled = False  $derecha2.Enabled = False$  $digito2(0)$ . Enabled  $=$  False  $digito2(1)$ . Enabled  $=$  False  $diqito2(2)$ . Enabled = False  $diqito2(3)$ . Enabled  $=$  False  $digito2(4)$ . Enabled = False  $digito2(5)$ . Enabled  $=$  False  $di\ddot{\text{u}}$  (6). Enabled = False  $digito2(7)$ . Enabled = False  $digito2(8)$ . Enabled = False  $digito2(9)$ . Enabled = False

End Sub

Private Sub Command11 Click()

 $Text21.Text = "0"$ Text19.Text =  $"0"$  $Text20. Text =  $0^{\circ}$$  $Text1.Text = "0"$  $Text11.Text = "0"$  $Label36$ . Caption  $=$   $**$  $Label37.Caption = <sup>***</sup>$  $Label44.Caption = "$  $Label 48. Caption =  $""$$ 

 $Label52$ . Caption  $=$  "" m3.Enabled = False uno3.Enabled = False  $Dos3.Enabeled = False$ tres3.Enabled = Fa tres3.Enabled = False<br>izquierda3.Enabled = False derecha3.Enabled = False digito3(0).Enabled = False digito3(1).Enabled = False digito3(3).Enabled =False digito3(4).Enabled = False digito3(4).Enabled = False digito3(6).Enabled = False digito3(6).Enabled = False digito3(7).Enabled = False digito3(9) .Enabled = False End Sub Private Sub Command5\_Click() UNAM.Hide<br>Contraseña.Show End Sub Private Sub form\_load{) Label7.Caption = "Motores apagados"  $puerto = & H278$ puerto = &H278<br>digito(9).Enabled = False digito2(9).Enabled = False digito3(9).Enabled = False digito4(9).Enab  $Text5. Text = "0"$ <br>Text6.Text = "0"  $Text17.Text = "0"$ Text22.Text =  $"0"$ Text22.Text = "0"<br>Command6.Enabled = False Command7.Enabled = False Command8,E Out & H<sub>278</sub>, 0 Out &H378, 0 End Sub Dim numero As String numero = Text7.Text numero = Text7.Text<br>Text7.Text = numero & digito(Index).Caption  $\text{digito}(9)$ . Enabled  $=$ xx = Val(Text7.Text) End Sub

 $Text32.Text =$ \*\*

Text9.Text =  $"$  $digito(9)$ . Enabled = False Label50.Caption = " Label9.Caption =  $""$ End Sub Private Sub m1\_Click()  $f = Val(Text9, Text)$ Text9.Text =  $32$ Text13.Text = Text7.Text If Text7.Text = "" Then Text9.Text =  $***$ End If If Text7.Text = "" Then  $diqito(9)$ . Enabled = False Else  $digito(9)$ . Enabled = True End If If Text2.Text = "" Then MsaBox "Debe seleccionar el valor de la velocidad ", , "Atención" Encendido.Enabled = True Label7.Caption = "Motores apagados" Label50.Caption =  $"$  $SSTab1$ . Enabled = True Timer1.Enabled = False Timer2.Enabled = False Timer3.Enabled = False  $Timer 4. Enable d = False$ Elself Text3.Text = "" Then MsgBox "Debe seleccionar el sentido de giro ", , "Atención" Encendido.Enabled = True Label7.Caption = "Motores apagados" Label50.Caption =  $"$  $SSTab1$ . Enabled = True Timer1.Enabled = False Timer2.Enabled = False  $Time 3. Enable d = False$  $Timer4. Enabled = False$ Elself Text13.Text = \*\* Then MsgBox "Debe seleccionar el tiempo de parada", " "Atención" Encendido.Enabled = True Label7.Caption = "Motores apagados" Label50.Caption =  $"$  $SSTab1$ . Enabled = True Timer1.Enabled = False Timer2.Enabled = False Timer3.Enabled = False Timer4.Enabled = False

Else Label9.Caption = "El motor 1 ha sido activado" Label50. Caption = "Se han enviado los datos con éxito"  $derecha1.Enabeled = False$ izquierda1.Enabled = False

End If

```
End Sub
```
Private Sub derecha1\_Click()

```
b = 8Text3.Text = 8Label42.Caption = "El motor va a girar a la derecha"
Label29.Caption = Label42.CaptionEnd Sub
Private Sub izquierda1_Click()<br>c = 16Text3.Text = 16Label42.Caption = "El motor va a girar a la izquierda"
Label29.Caption = Label42.Caption
```
End Sub

Private Sub digito2\_Click(Index As Integer)

Dim numero As Slring  $numero = Text16.Text$ Text16.Text = numero & digito(Index).Caption  $digito2(9)$ . Enabled  $=$  True  $yy = Val(Text16.Text)$ Text33.Text = yy / 10

End Sub

Private Sub Command2\_Click()

 $Text33.Text = 44$ Text16.Text  $=$   $**$  $Text10.Text = "$  $digito2(9)$ . Enabled  $=$  False Label51.Caption  $=$  "" Label15.Caption  $=$   $***$ 

End Sub

```
Private Sub m2_Click()
```
 $g = Val(Text10.Text)$  $Text10.Text = 64$  $Text12.Text = Text16.Text$ 

```
If Text16.Text = "ThenText10.Text = ""<br>End If
```

```
If Text16.Text = "" Then
digito2(9). Enabled = False
Eise
digito2(9).Enabled = True<br>End If
```

```
If Text14.Text = "ThenMsgBox "Debe seleccionar el valor de la velocidad en el motor 2°, , "Atención"
    Encoderido.Enabeled = TrueLabel51.Caption = **
    Label7.Caption = "Motores apagados"
```

```
SSTab1. Enabled = TrueTimer1. Enabeled = FalseTimez<sub>c</sub>Enabled = FalseTime3.Enabled = FalseTimer4. Enabled = FalseElself Text15.Text = "" Then
     MsgBox "Debe seleccionar el sentido de giro en el motor 2", , "Atención"
     Encendido.Enabled = True
     Label7. Caption = "Motores apagados"
     Label51.Caption = ""
     SSTab1.Enabled = True
     Timer1.Enabeled = FalseTimeZ. Enabled = FalseTime 3. Enable d = FalseTimer4. Enabled = FalseElself Text12.Text = "" Then
     MsgBox "Debe seleccionar el tiempo de parada en el motor 2", , "Atención"
     EncoderEncendido.Enabled = TrueLabel51.Caption = "
     Label7.Caption = "Motores apagados"
     SSTab1.Enabeled = TrueTimer1.Enabled = FalseTimeZ. Enabled = FalseTime 3. Enable d = FalseTimer4. Enabled = FalseElse
     Label15.Caption = "El motor 2 ha sido activado"
     Label51.Caption = "Se han enviado los datos con éxito"
     derecha2.Enabled = False
     izquierda2.Enabled = False
Fnd If
End Sub 
Private Sub derecha2_Click()
b = \text{Val(Text15.Text)}Text15.Text = 8Label43. Caption = "El motor va a girar a la derecha"
Label31.Caption = Label43.Caption<br>End Sub
Private Sub izquierda2_Click() c = 16Text15.Text = 16Label43.Caption = "El motor va a girar a la izquierda"
Label31.Caption = Label43.Caption
End Sub 
Private Sub Command3_Click()
Text34.Text = <math>**</math>Text21.Text =**
Text11.Text = ...digito3(9). Enabled = False
Label52.Caption =Label21.Caption = ""End Sub
Private Sub digito3_Click(Index As Integer)
```
Dim numero As String numero = Text21.Text Text21.Text = numero & digito(Index).Caption  $digito3(9)$ . Enabled = True  $zz = Val(Text21.Text)$ Text34.Text =  $zz / 10$ **End Sub** Private Sub m3\_Click()  $h = Val(Text11.Text)$  $Text11.Text = 128$  $Text1.Text = Text21.Text$ If Text21.Text = "" Then Text11.Text =  $***$ End If If Text21.Text =  $""$  Then  $digito3(9)$ . Enabled = False Else  $digito3(9)$ . Enabled = True End If If Text19.Text = "" Then MsgBox "Debe seleccionar el valor de la velocidad en el motor 3", , "Atención" Encendido.Enabled = True Label7.Caption = "Motores apagados" Label52.Caption =  $"$ SSTab1.Enabled = True Timer1.Enabled = False Timer2.Enabled = False Timer3.Enabled = False Timer4.Enabled = False Elself Text20.Text = \*\* Then MsgBox "Debe seleccionar el sentido de giro en el motor 3", , "Atención" Encendido.Enabled = True Label7.Caption = "Motores apagados" Label52.Caption =  $"$  $SSTab1.Enabeled = True$ Timer1.Enabled = False  $Timez. Enabled = False$  $Timer3. Enabled = False$  $Timer4. Enabled = False$ Elself Text1. Text =  $"$  Then MsgBox "Debe seleccionar el tiempo de parada en el motor 3", , "Atención" Encendido.Enabled = True Label7.Caption = "Motores apagados" Label52.Caption = " SSTab1.Enabled = True  $Timer1. Enabeled = False$ Timer2.Enabled = False Timer3.Enabled = False Timer4.Enabled = False

Else

Label21.Caption = "El motor 3 ha sido activado" Label52.Caption = "Se han enviado los datos con éxito"  $derecha3.Enabeled = False$ izquierda3.Enabled = False

End II

End Sub

Private Sub derecha3\_Click()

```
b = Val(Text20.Text)1ext20.1ext = 8<br>Label44.Caption = "El motor va a girar a la derecha"
Label37.Caption = Label44.Caption<br>End Sub
End Sub<br>Private Sub izquierda3_Click()
c = 16<br>Text20.Text = 16
Text20.Text = 16<br>Label44.Caption = "El motor va a girar a la izquierda"
End Sub
Private Sub Encendido_Click()
If Timer1.Enabled = True Then
```
a = Text2.Text<br>Elself Timer3.Enabled = True Then a = Text14.Text<br>Elself Timer4.Enabled Then a = Text19.Text<br>End If

If Text2.Text = \*\* Then rt2.Text = "" Then<br>MsgBox "Debe seleccionar el valor de la velocidad en el motor 1", , "Atención"<br>. Encendido.Enabled = True<br>Label7.Caption = "Motores apagados"  $SSTab1$ . Enabled = True  $Timer1.Enabeled = False$ Timer2.Enabled = False Timer3.Enabled = False Timer4.Enabled = False<br>Elself Text3.Text = "" Then r rexts.rext = "" rhen<br>MsgBox "Debe seleccionar el sentido de giro en el motor 1", , "Atención"  $Encodered = True$ Label7.Caption = "Motores apagados"  $SSTab1$ . Enabled = True  $Timer1.Enabled = False$ Timer2.Enabled = False  $Time<sub>1</sub>3. Enabled = False$ Timer4.Enabled = False<br>Elself Text7.Text = "" Then r rext/, rext = ~ Then<br>MsgBox "Debe seleccionar el tiempo de parada en el motor 1", , "Atención"<br>Es Encendido. Enabled = True Label7.Caption = "Motores apagados"  $SSTab1$ . Enabled = True  $Timer1.Enabeled = False$ Timer2.Enabled = False  $Timer3.Enabeled = False$ <br>Timer4.Enabled = False Elself Text9.Text = **""** Then r Text9. Text = ~ Then<br>MsgBox "No ha seleccionado el botón Enviar datos en el motor 1", , "Atención"<br>Es  $Encodered = True$ Label7.Caption = "Motores apagados"<br>SSTab1.Enabled = True

 $Timer1.Enabled = False$  $Time2.Enabled = False$  $Time 3. Enable d = False$  $Time<sub>4</sub>.Enabled = False$ Elself Text14.Text  $=$  \*\* Then MsgBox °Debe seleccionar el valor de 18 velocidad en el molar 2". , 'Atenclón"  $Encodered = True$ Label7.Caption = "Motores apagados" SSTab1.Enabled = True  $Timer1. Enabled = False$ Timer2.Enabled = False  $Time<sub>3</sub>$ . Enabled  $= False$ Timer4.Enabled = False Elself  $Text15.Text = "Then$ MsgBox "Debe seleccionar el sentido de giro en el motor 2", , "Atención"  $E$ ncendido. $E$ nabled  $=$  True Label7.Caption = "Motores apagados"  $SSTab1.Enabeled = True$  $Timer1.Enabled = False$  $Timez<sub>i</sub>Enabled = False$  $Times3. Enabled = False$  $TimeA. Enabled = False$ Elself Text16.Text  $=$  \*\* Then MsgBox "Debe seleccionar el tiempo de parada en el motor 2", , "Atención"  $Encendido.Enabeled = True$ Label7.Caption = "Motores apagados" SSTab1.Enabled = True  $Timer1.Enabled = False$  $Timez.Enabled = False$  $Time<sub>1</sub>5.$  $Time4. Enabled = False$ Elself Text10.Text  $=$  "" Then MsgBox "No ha seleccionado el botón Enviar datos en el motor 2", , "Atención"  $E$ ncendido. $E$ nabled = True Label7.Caption = "Motores apagados"  $SSTab1$ . Enabled  $= True$  $Timer1.Enabled = False$  $Timez<sub>i</sub>Enabled = False$  $Time3. Enabled = False$  $Timer4. Enabeled = False$  $E$ Iself Text19.Text  $=$  \*\* Then MsgBox "Debe seleccionar el valor de la velocidad en el motor 3", , "Atención" Encendido.Enabled = True Label7.Caption = "Motores apagados"  $SSTab1$ . Enabled = True  $Timer1.Enabled = False$  $Time$ r2.Enabled = False  $Time3. Enabled = False$ Timer4.Enabled = False Elself Text20.Text  $=$  "" Then Msg80x 'Debe seleccionar el sentido de giro en el motor 3' .• "Atención'  $E$ ncendido. $E$ nabled = True Label7.Caption = "Motores apagados" SSTab1.Enabled = True Timer1.Enabled = False  $Time2. Enabeled = False$ Timer3.Enabled = False  $Timer4. Enabeled = False$ Elself Text21.Text  $=$   $"$  Then

MsgBox "Debe seleccionar el tiempo de parada en el motor 3", , "Atención" Encendido.Enabled = True Label7.Caption = "Motores apagados" SSTab1.Enabled = True Timer1.Enabled = False Timer2.Enabled = False  $Time 3. Enable d = False$ Timer4.Enabled = False Elself Text11.Text = \*\* Then MsgBox "No ha seleccionado el botón Enviar datos en el motor 3", , "Atención" Encendido.Enabled = True Label7.Caption = "Motores apagados"  $SSTab1.Enabeled = True$ Timer1.Enabled = False Timer2.Enabled = False Timer3.Enabled = False Timer4.Enabled = False Elself Text18.Text = \*\* Then MsgBox "Debe seleccionar el tiempo de parada que realizarán los motores", , "Atención" Encendido.Enabled = True Label7.Caption = "Motores apagados" SSTab1.Enabled = True  $Timer1.Enabeled = False$  $Timez<sub>c</sub>$  Enabled = False Timer3.Enabled = False Timer4.Enabled = False Flee Encendido.Enabled = False  $derechat.Enabeled = False$ izquierda1.Enabled = False derecha2.Enabled = False izquierda2.Enabled = False  $derecha3.Enabled = False$ izquierda3.Enabled = False Label7.Caption =  $***$  $Timer1.Enabeled = True$ Timer5.Enabled = True  $Time6. Enabled = True$  $Timer7. Enabled = True$ Fnd If End Sub Private Sub Apagado\_Click() Out & H278, 0 Out & H378, 0 Encendido.Enabled = True Label7.Caption = "Motores apagados" SSTab1.Enabled = True Timer1.Enabled = False Timer2.Enabled = False Timer3.Enabled = False Timer4.Enabled = False Timer5.Enabled = False  $Time6. Enabled = False$ Timer7.Enabled = False

 $Text4. Text =$ \*\*

Text5.Text  $=$   $...$ Text6.Text =  $""$  $Text17.Text = "$  $Text22. Text = **...**$ Text17.Te<br>
Text22.Te<br>
z = 0<br>
d = 0<br>
e = 0<br>
j = 0<br>
k = 0<br>
o = 0<br>
p = 0 derecha1.Enabled = True  $izquierda1.Enabled = True$ derecha2. Enabled = True izquierda2.Enabled = True  $derecha3.Enabeled = True$  $izquierda3.Enabled = True$  $m1$ . Enabled  $=$  True uno1.Enabled = True  $d$ os1. Enabled = True tres1.Enabled = True izquierda1.Enabled = True  $derecha1.Enabeled = True$  $diqito(0)$ . Enabled  $=$  True  $digito(1)$ . Enabled  $= True$ digito(2). Enabled = True  $digito(3)$ . Enabled  $=$  True  $digito(4)$ . Enabled = True  $dipito(5)$ . Enabled = True digito(6). Enabled = True  $digito(7)$ . Enabled  $= True$  $dipito(8)$ . Enabled  $= True$  $digito(9)$ . Enabled  $=$  False  $m2$ . Enabled  $=$  True  $uno2.$ Enabled  $= True$  $d$ os $2$ . Enabled = True  $t$ res $2$ . Enabled = True  $di\ddot{\text{o}}$  $102(0)$ . Enabled = True  $diqito2(1)$ . Enabled  $= True$  $di \cdot 2(2)$ . Enabled = True  $di \cdot 2(3)$ . Enabled = True  $digito2(4)$ . Enabled = True  $digito2(5)$ . Enabled  $=$  True  $di \cdot 2(6)$ . Enabled = True  $di \ddot{\text{o}}$  (7). Enabled  $=$  True  $di \cdot 2(8)$ . Enabled = True  $diqito2(9)$ . Enabled = False  $m3.Enabeled = True$  $uno3.Enabeled = True$  $Dos3.Enabeled = True$  $t$ res3.Enabled = True  $digito3(0)$ . Enabled  $= True$  $diqito3(1)$ . Enabled = True  $dipito3(2)$ . Enabled = True  $digito3(3)$ . Enabled = True

```
digito3(4). Enabled = True
digito3(5). Enabled = True
digito3(6). Enabled = True
digito3(7). Enabled = True
digito3(8). Enabled = True
digito3(9). Enabled = False
Command6.Enabled = False
Command7.Enabled = False
Commonand8. Enabled = FalseCommand6.Caption = "Pausa"
Command7.Caption = "Pausa"
Command8.Caption = "Pausa"
If Text7.Text = "0" Then
Text7.Text = **Elself Text16.Text = "0" Then
Text16.Text = **Elself Text21.Text = "0" Then
Text21.Text = ***End If
If Label7.Caption = "Motores apagados" Then
Label7.ForeColor = &HFF&
End If
End Sub
Private Sub Reset_Click()
Out &H278, 0
Out &H378, 0
Timer1.Enabled = False
Timer2.Enabled = False
Timer3.Enabled = False
Timer4.Enabled = False
Timer5.Enabeled = FalseTimer4.Enabled = False
Timer5. Enabled = FalseSSTab1.Enabled = True
Label46.Caption = ***Text1.Text = **Text12.Text = **Text13.Text = **Text18.Text = \cdotsText2.Text = ***Text3.Text = **Text4.Text = **Text5.Text = ***Text6.Text = **
Text7.Text = **Text8.Text = ***Text9.Text = ""
Text10.Text = ***Text11.Text = **Label47.Caption = **
```
Text14.Text  $=$   $**$ Text15.Text  $=$   $\cdots$ Text16.Text  $=$   $**$ Text17.Text  $=$   $**$ Label48.Caption  $=$   $"$  $Text19.Text = ""$ Text20.Text =  $**$ Text21.Text  $=$   $**$ Text22.Text  $=$   $...$ Label7. Caption = "Motores apagados"  $Label42.Caption =  $""$$ Label43.Caption  $=$  \*\* Label44.Caption  $=$  \*\*  $Label16.Caption = <sup>**</sup>$  $Label29$ . Caption  $=$  "" Label30.Caption  $=$  \*\* Label31.Caption  $=$   $"$  $Label36.Caption = <sup>***</sup>$ Label37. Caption  $=$  \*\* Label50.Caption  $=$   $...$ Label51.Caption  $=$  \*\*  $Label52$ . Caption  $=$  \*\*  $mt.Enabeled = True$  $u$ no1.Enabled = True  $dos 1. Enable d = True$  $tres1.Enabeled = True$  $digito(0)$ . Enabled  $=$  True  $digito(1)$ . Enabled  $= True$  $digito(2)$ . Enabled = True  $digito(3)$ . Enabled = True  $digito(4)$ . Enabled  $= True$  $digito(5)$ . Enabled  $= True$  $digito(6)$ . Enabled = True  $digito(7)$ . Enabled  $= True$  $digito(8)$ . Enabled  $= True$  $di\ddot{\text{a}}$ to(9).Enabled = False  $m2$ . Enabled  $=$  True  $uno2.Enabeled = True$  $d$ os $2$ . Enabled = True  $tres2.Enabeled = True$ <br>digito2(0).Enabled = True  $digito2(1)$ . Enabled  $=$  True  $digito2(2)$ . Enabled = True  $digito2(3)$ . Enabled  $=$  True  $digito2(4)$ . Enabled = True  $diqito2(5)$ . Enabled  $=$  True  $digito2(6)$ . Enabled  $=$  True  $digito2(7)$ . Enabled  $=$  True  $digito2(8)$ . Enabled  $=$  True  $digito2(9)$ . Enabled  $=$  False  $m3.Enabeled = True$  $uno3.Enabeled = True$  $Dos3.Enabeled = True$  $tres3.Enabeled = True$  $digito3(0)$ . Enabled  $=$  True  $diqito3(1)$ . Enabled = True  $digito3(2)$ . Enabled  $=$  True  $digito3(3)$ . Enabled  $=$  True

 $digito3(4)$ . Enabled = True  $digito3(5)$ . Enabled = True  $diqito3(6)$ . Enabled = True  $digito3(7)$ . Enabled = True  $digito3(8)$ . Enabled = True  $digito3(9)$ . Enabled = False derecha1.Enabled = True izquierda1.Enabled = True  $derecha2.Enabeled = True$ izquierda2.Enabled = True  $derecha3.Enabeled = True$ izquierda3.Enabled = True Command6.Enabled = False Command7.Enabled = False Command8.Enabled = False Command6.Caption = "Pausa"<br>Command7.Caption = "Pausa" Command8.Caption = "Pausa"  $n = 0$  $o = 0$  $p = 0$ If Label7.Caption = "Motores apagados" Then  $Label 7. ForceColor = 8. HFF8$ End If End Sub Private Sub digito4\_Click(Index As Integer) Dim numero As String  $numero = TextB.Text$ Text8.Text = numero & digito(Index).Caption  $digito4(9)$ . Enabled = True  $Text18.Text = Text8.Text$ End Sub Private Sub Command4\_Click() Text8.Text =  $**$  $diqito4(9)$ . Enabled = False End Sub Private Sub Timer1\_Timer() If  $Text7.Text = "0" Then$ Timer1.Enabled = False Text5.Text =  $"0"$  $d = 0$ End If If Timer1.Enabled = False Then  $Time3.Enabeled = True$ End If If Text5. Text = Text7. Text Then Timer1.Enabled = False  $d = 0$ Text5.Text =  $d$ 

Fnd If

If Timer1.Enabled Then  $d = d + 1$ Text<sub>5</sub>. Text =  $d$ Label7.Caption = "Motor 1 encendido" Text4.Text =  $Val(Text3.Text) + Val(Text9.Text)$ Out &H278, Text4, Text End If

'Escribe en el puerto h378 la velocidad seleccionada

```
If Timer1.Enabled = True Then
Text26.Text = Text29.TextEnd If
If q = r Then
s = 0Out &H378, a
Elself q > r Then
s = q - ra = a + 1Text28.Text = aOut &H378, a
Elself q < r Then
t = r - qs = t * (-1)a = a - 1Text28.Text = aOut & H378, a
End If
If Label7.Caption = "Motor 1 encendido" Then
Label7.ForeColor = &HFF00&
End If
If Text5.Text = Text7.Text Then
Timer3.Enabled = True
End If
If Timer1.Enabled = True Then
Command6.Enabled = True
Command7.Enabled = False
Command8.Enabled = False
End If
End Sub
Private Sub Timer3_Timer()
If Text16.Text = "0" Then
Timer3.Enabled = False
Text17.Text = "0"i = 0End If
If Text12.Text = "0" ThenTime 3. Enable d = Falsej = 0End If
If Text17.Text = Text16.Text Then
```
77

Timer4.Enabled = True lf Timer1.Enabled = False Then Timer3.Enabled = True<br>End If \_...。..<br>If Text17.Text = Text16.Text Then  $Time3.Enabeled = False$  $j = 0$ Text17.Text =  $j$ <br>End If f Timer3.Enabled Then  $j = j + 1$  $Text17. Text = j$  $Label 7.$ Caption = "Motor 2 encendido"  $Text4.Text = Val(Text15.Text) + Val(Text10.Text)$ Out & H278, Text4. Text<br>End If lf Timer3.Enabled = True Then  $Text26.Text = Text30.Text$ <br>End If If  $v = r$  Then  $s = 0$ Out & H378, y  $E$  self  $v > r$  Then  $s = v - r$  $y = y + 1$ Text28. Text =  $y$ Out & H378, y  $E$  Iself  $v < r$  Then  $t = r - v$  $s = t \cdot (-1)$ y = y - 1<br>Text28.Text = y Out & H378, y<br>End If If Label7.Caption = "Motor 2 encendido" Then Label7.ForeColor = &HFF00&<br>End If lf Timer3.Enabled = True Then  $Command6.Enabeled = False$  $Command7.Enabled = True$  $Command8.Enabeled = False$ <br>End If End Sub Private Sub Timer4\_Timer() If Text21.Text = "0" Then

Text22.Text =  $"0"$  $k = 0$ End If

If Timer3.Enabled = True Then Timer4.Enabled = False End If

If  $Text1.Text = "0" Then$ Timer4.Enabled = False End If

If Text21.Text = Text22.Text Then Timer4.Enabled = False  $k = 0$ Fnd If

If Text21.Text = Text22.Text Then Timer2.Enabled = True End If

If Text21.Text = Text22.Text Then Text22.Text =  $k$ End If

If Timer4.Enabled Then  $k = k + 1$ Text22.Text =  $k$ Label7.Caption = "Motor 3 encendido"  $Text4.Text = Val(Text11.Text) + Val(Text20.Text)$ Out &H278, Text4.Text End If

'Escribe en el puerto h378 la velocidad seleccionada

If Timer4.Enabled = True Then  $Text26.Text = Text31.Text$ End If

If  $w = r$  Then  $s = 0$ Out & H378, z Elself w > r Then  $S = W \cdot f$  $z = z + 1$ Text28.Text =  $z$ Out & H378, z Elself w < r Then  $t = r - w$  $s = t \cdot (-1)$  $z = z - 1$ Text28.Text =  $z$ Out & H378, z End If

If Label7.Caption = "Motor 3 encendido" Then Label7.ForeColor = &HFF00& End If

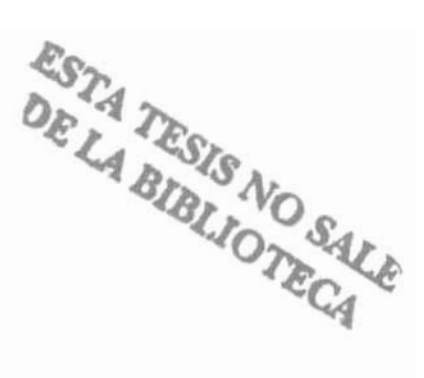

If Timer4.Enabled = True Then Command6.Enabled = False Command7.Enabled = False Command8.Enabled = True End If End Sub Private Sub Timer2\_Timer() If Timer2.Enabled = True Then  $e = e + 1$  $Text6.Text = e$ Label7.Caption = "Motores apagados" Out & H278, 0 Out & H378, 0 Text4.Text =  $"0"$ End If If Text18.Text = "0" Then Timer2.Enabled = False End If If Label7.Caption = "Motores apagados" Then Label7.ForeColor = &HFF& End If If Timer2.Enabled = False Then Timer1.Enabled = True  $d = 0$ End If If Text6.Text = Text8.Text Then Timer2.Enabled = False  $e = 0$ End If If Text6.Text = Text8.Text Then Timer1.Enabled = True End If If Text6.Text = Text8.Text Then Text6.Text =  $e$ End If If Timer2.Enabled = True Then Command6.Enabled = False Command7.Enabled = False Command8.Enabled = False End If End Sub Private Sub Command6\_Click()  $n = n + 1$ If  $n = 1$  Then Command6.Caption = "Continuar" Elself  $n = 2$  Then Command6.Caption = "Pausa" End If If  $n = 2$  Then

 $n = 0$ End If If Command6.Caption = "Pausa" Then Timer1.Enabled = True Else Timer1.Enabled = False Command6.Caption = "Continuar" Out & H278, 0 End If Label7.Caption = "Proceso en Pausa" Label7.ForeColor = &HFFFF& End Sub Private Sub Command7\_Click()  $0 = 0 + 1$ If  $o = 1$  Then Command7.Caption = "Continuar" Elself  $o = 2$  Then Command7.Caption = "Pausa" End If If  $o = 2$  Then  $o = 0$ End If If Command7.Caption = "Pausa" Then  $Time 3. Enable d = True$ Else Timer3.Enabled = False Command7.Caption = "Continuar" Out &H278, 0 End If Label7.Caption = "Proceso en Pausa" Label7.ForeColor = &HFFFF& End Sub Private Sub Command8\_Click()  $p = p + 1$ If  $p = 1$  Then Command8.Caption = "Continuar" Eiself  $p = 2$  Then Command8.Caption = "Pausa" End If If  $p = 2$  Then  $p = 0$ End If If Command8.Caption = "Pausa" Then Timer4.Enabled = True Else Timer4.Enabled = False Command8.Caption = "Continuar" Out & H278, 0 End If Label7.Caption = "Proceso en Pausa" Label7.ForeColor = &HFFFF& End Sub

```
'Instrucciones puerto &h379
Private Sub Timer5_Timer()
Text27.Text = sr = Val(Text25.Text)valueread = lnp(8H379)Text23.Text = mm = valueread - 23552
If Text23.Text = "7" Then
Text25.Text = "0"Elself Text23.Text = "71" Then
Text25.Text = 1"Elself Text23.Text = "39" Then
Text25.Text = "2"Elself Text23. Text = "103" Then
Text25.Text = "3"Elself Text23.Text = "23" Then
Text25.Text = 4^{\circ}Elself Text23.Text = "87" Then
Text25.Text = "5"Elself Text23.Text = "55" Then
Text25.Text = "6"Elself Text23.Text = "119" Then
Text25.Text = "7"Elself Text23.Text = "15" Then
Text25.Text = *8*Elself Text23.Text = "79" Then
Text25.Text = "9"Elself Text23.Text = *47* Then
Text25.Text = "10"Elself Text23.Text = "111" Then
Text25.Text = "11"Elself Text23.Text = "31" Then
Text25.Text = "12"Elself Text23.Text = "95" Then
Text25.Text = "13"Elself Text23.Text = "63" Then
Text25.Text = "14"Elself Text23.Text = "127" Then
Text25.Text = "15"End If
End Sub
Private Sub uno1_Click()
Label46.Caption = "El motor va a girar a una velocidad igual a 1"
Label16.Caption = Label46.Caption
If Label42. Caption = "El motor va a girar a la izquierda" Then
a = 100Text2.Text = aq = 6Text29.Text = qElself Label42.Caption = "El motor va a girar a la derecha" Then
a = 120Text2.Text = aq = 6Text29.Text = q
```
End If

<sup>82</sup> 

```
End Sub
Private Sub dos1_Click()
Label46.Caption = "El motor va a girar a una velocidad igual a 2"
Label16.Caption = Label46.Caption
If Label42. Caption = "El motor va a girar a la izquierda" Then
a = 150Text2.Text = aq = 8Text29.Text = qElself Label42.Caption = "El motor va a girar a la derecha" Then
a = 140Text2.Text = aq = 8Text29.Text = qEnd If
End Sub
Private Sub tres1_Click()
Label46.Caption = "El motor va a girar a una velocidad igual a 3"
Label16.Caption = Label46.Caption
If Label42. Caption = "El motor va a girar a la izquierda" Then
a = 200Text2.Text = aq = 11Text29.Text = qElself Label42.Caption = "El motor va a girar a la derecha" Then
a = 180Text2.Text = aq = 11Text29.Text = qEnd If
End Sub
Private Sub uno2_Click()
Label47.Caption = "El motor va a girar a una velocidad igual a 1"
Label30.Caption = Label47.Caption
If Label43. Caption = "El motor va a girar a la izquierda" Then
y = 80Text14.Text = yv = 6Text30.Text = vElself Label43. Caption = "El motor va a girar a la derecha" Then
y = 70Text14.Text = yv = 6Text30.Text = vEnd If
End Sub
```

```
Private Sub dos2_Click()
Label47.Caption = "El motor va a girar a una velocidad igual a 2"
If Label43.Caption = "El motor va a girar a la izquierda" Then
y = 100<br>Text14.Text = y
v = 8Text30.Text = vElself Label43.Caption = "El motor va a girar a la derecha" Then
y = 100<br>Text14.Text = y
v=8v = 6<br>Text30.Text = v
End Sub
Private Sub tres2_Click()
Label47.Caption = "El motor va a girar a una velocidad igual a 3"
Label30.Caption = Label47.Caption<br>If Label43.Caption = "El motor va a girar a la izquierda" Then
y = 120<br>Text14.Text = y
v = 11Text30.Text = vElself Label43.Caption = "El motor va a girar a la derecha" Then
y = 140<br>Text14.Text = y
v = 11v = 11<br>Text30.Text = v
End Sub
Private Sub uno3_Click()
Label48.Caption = "El motor va a girar a una velocidad igual a 1"
If Label44.Caption = "El motor va a girar a la izquierda" Then
z = 110<br>Text19.Text = z
w = 6Text31.Text = w1ext31.1ext = w<br>ElseIf Label43.Caption = "El motor va a girar a la derecha" Then<br>- ~ 90
z = 90<br>Text19.Text = z
w = 6w = o<br>Text31.Text = w
```

```
End Sub
Private Sub dos3_Click()
Label48.Caption = "El motor va a girar a una velocidad igual a 2"
Label36.Caption = Label48.Caption
If Label44.Caption = "El motor va a girar a la izquierda" Then
z = 135Text19.Text = zW = 8Text31.Text = wElself Label43.Caption = "El motor va a girar a la derecha" Then
z = 110Text19.Text = zW = 8Text31.Text = wEnd If
End Sub
Private Sub tres3_Click()
Label48.Caption = "El motor va a girar a una velocidad igual a 3"
Label36.Caption = Label48.Caption
If Label44.Caption = "El motor va a girar a la izquierda" Then
z = 170Text19.Text = zw = 11Text31.Text = wElself Label43. Caption = "El motor va a girar a la derecha" Then
z = 180Text19.Text = zW = 11Text31.Text = wEnd If
End Sub
'Grafica de la señal del convertidor Analogico Digital
Private Sub Timer6_Timer()
data(ii) = Val(Text25.Text) * 15
Picture1.Line (ii - 1, datoanterior)-(ii, dato(ii)), &HFF
datoanterior = dato(ii)ii = ii + 1End Sub
Private Sub Timer7_Timer()
Picture1.Cls
Picture1.Line (-1, -2)-(200, -2)
Picture1.Line (0, -2)-(0, 256)
```
For  $j = 0$  To 200 Step 200

Picture1.Line (jj - 4, -4)-(jj - 3, -4), &HC0C0C0<br>Picture1.Print jj<br>Next jj

For jj = 1 To 255 Step 200<br>Picture1.Line (-8, jj)-(-8, jj + 5), &HC0C0C0<br>Picture1.Print jj

Next jj

 $i = 0$ End Sub

# APÉNDICE B

# LISTA DE MATERIALES, DIAGRAMAS Y NEGATIVOS DE LOS CIRCUITOS

## APÉNDICE B

191

## LISTA DE MATERIALES, DIAGRAMAS Y NEGATIVOS DE LOS CIRCUITOS

En este apéndice se encuentra la lisia de materiales empleados, el circuito completo de los componentes que forman la tarjeta de control, el diagrama del circuito seccionado para llevarlo al negativo del circuito impreso y los negativos del circuito impreso de cada una de las tarietas.

### **LISTA DE MATERIALES**

- 1 AOC0804
- 1 MC1408
- 1 LM2907
- 9lM741
- 3 MC14051
- 3 Sensores ranurados H22A 1
- 3 Transistores Tip31B
- 3 Transistores Tip32B
- 9 Disipadores de calor
- 6 Diodos 1 N4004
- 9 Resistencias 1K
- 4 Resistencias 2.2K
- 1 Resistencia 2.7K
- 1 Resistencia 4.7K
- 8 Resistencias 10K
- 3 Resistencias 15K
- 2 Resistencias 100K
- 3 Potenciómetros 1 K
- 1 Potenciómetro 50K
- 1 Potenciómetro SOOK
- 2 Capacitores 10 n
- 2 Capacitores 1 n
- 1 Capacitor 220 p
- 1 Capacitor 1u
- 10 Bases torneadas de 8 pines
- 4 Bases torneadas de 16 pines
- 1 Base torneadas de 20 pines
- 2 Conectores OB25 hembras
- 4 Conectores OB25 machos
- 8 Conectores de 2 pines
- 7 Conectores de 3 pines
- 1 Cable multipar de 9 hilos
- 1 Cable multipar de 14 hilos
- 6 Motores de CD de 12 V
- 3 Engranes ranurados
- 3 Bandas
- 3 Poleas
- 3 Placas de circuito impreso
- 1 Plumón indeleble
- Tinta serigráfica vinílica
- 1 Maya serigráfica con marco
- Cloruro férrico
- Soldadura
- Alambre N° 22
- 1 Multímetro
- 1 Osciloscopio
- 1 Fuente bipolar
- 3 Cables banana-banana
- 2 Computadoras
- 2 tarjetas de red
- Cable UTP nivel 5
- 4 Conectores AJ45
- 1 Switch de 8 puertos

# CIRCUITO COMPLETO DE LA TARJETA DE CONTROL

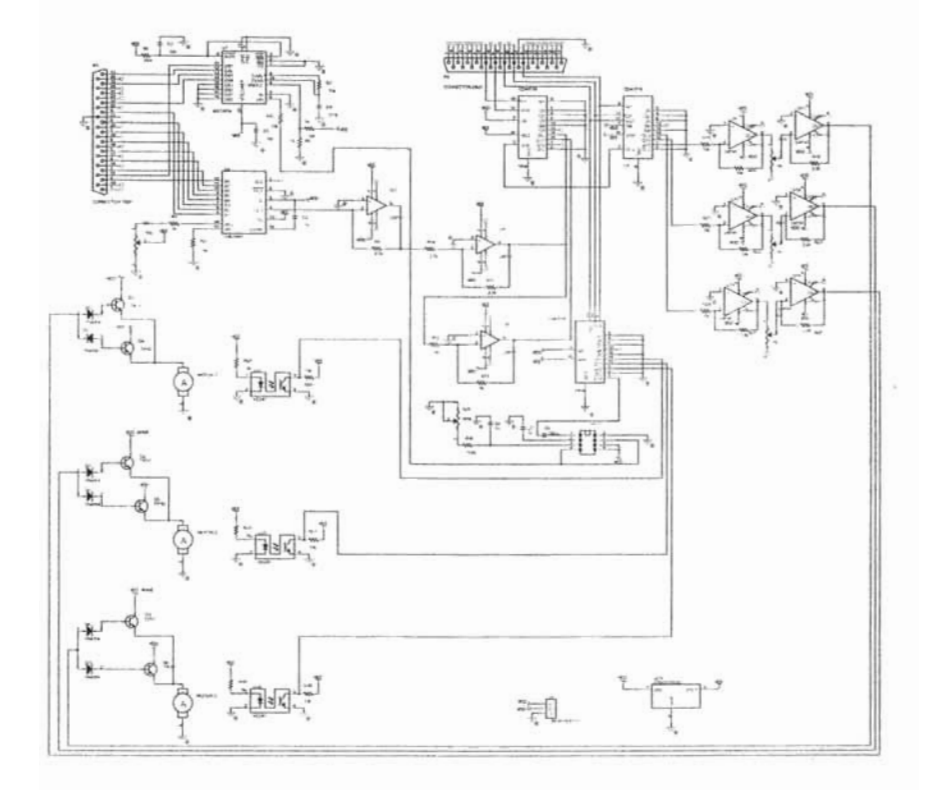

Diagrama completo que muestra la interconexión de los circuitos y dispositivos que forman la tarjeta de control

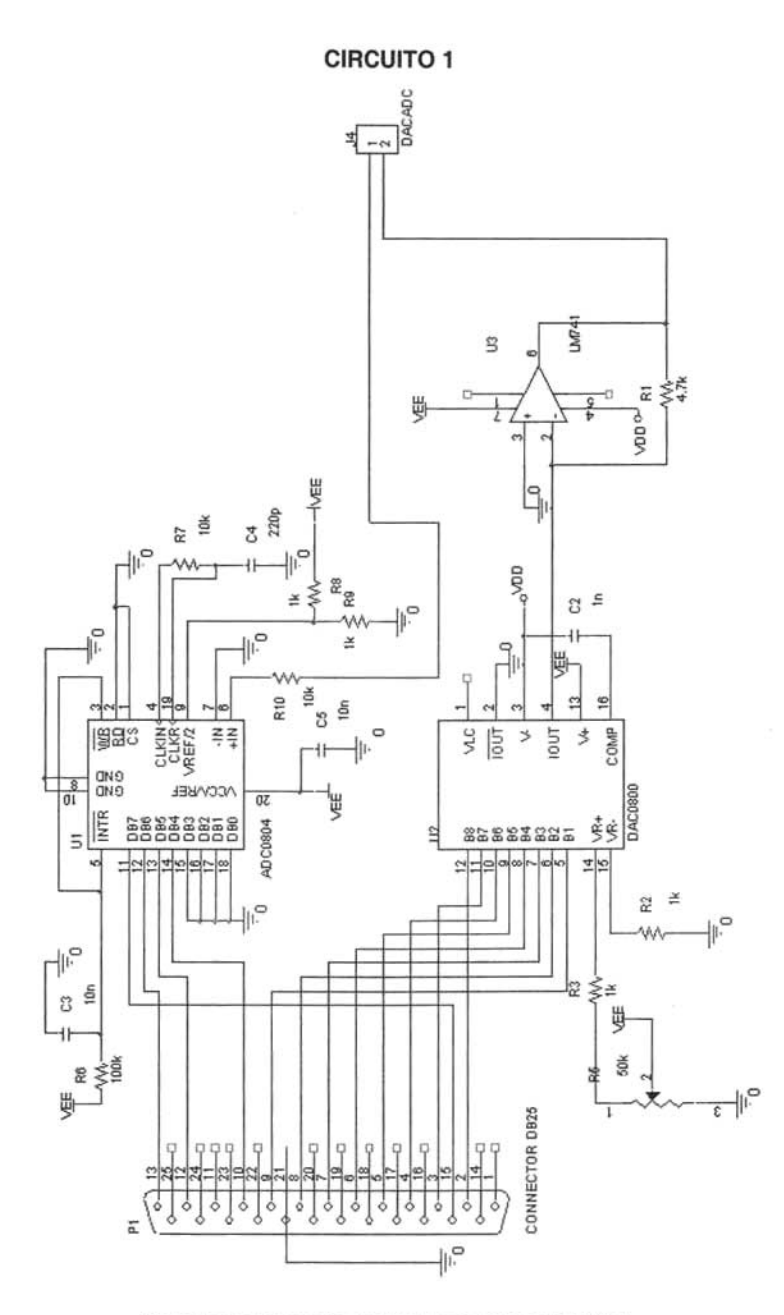

Diagrama que muestra los circuitos y conectores en la tarjeta 1.

# **CIRCUITO 2**

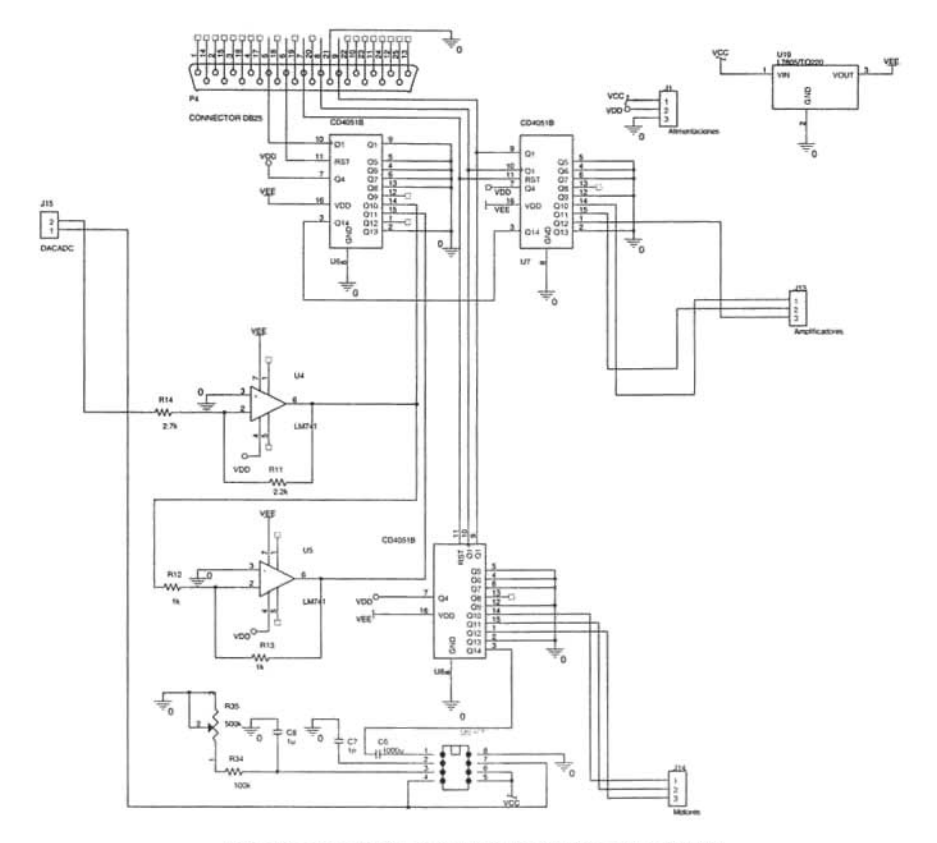

Diagrama que muestra los circuitos y conectores en la tarjeta 2.

 $\bar{\nu}$ 

# **CIRCUITO 3**

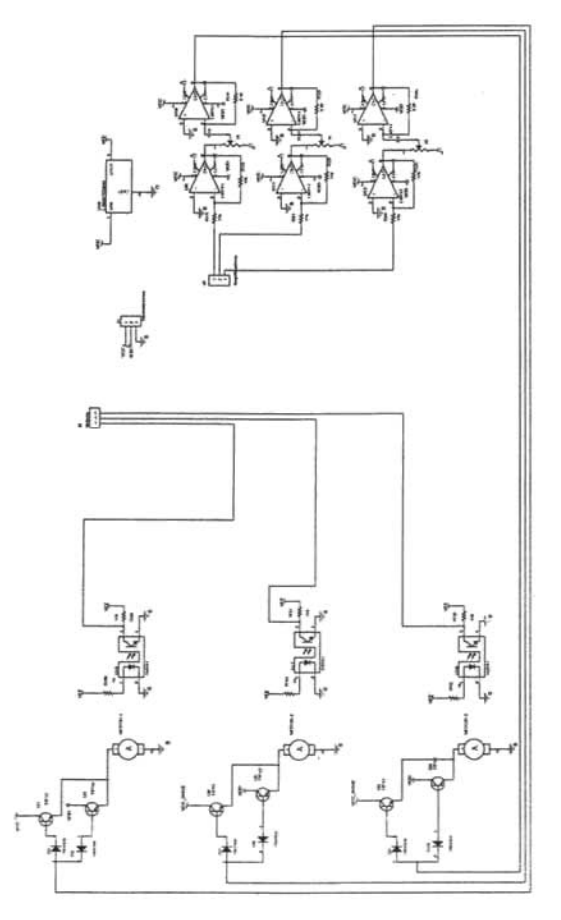

Diagrama que muestra los circuitos y conectores en la tarjeta 3

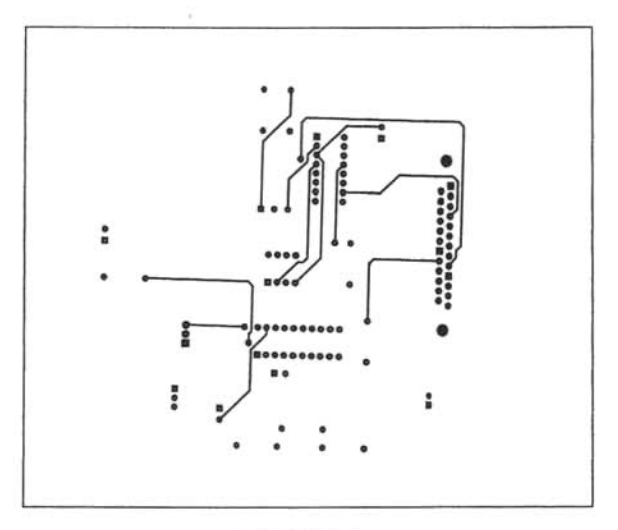

TARJETA 1 **VISTA SUPERIOR** 

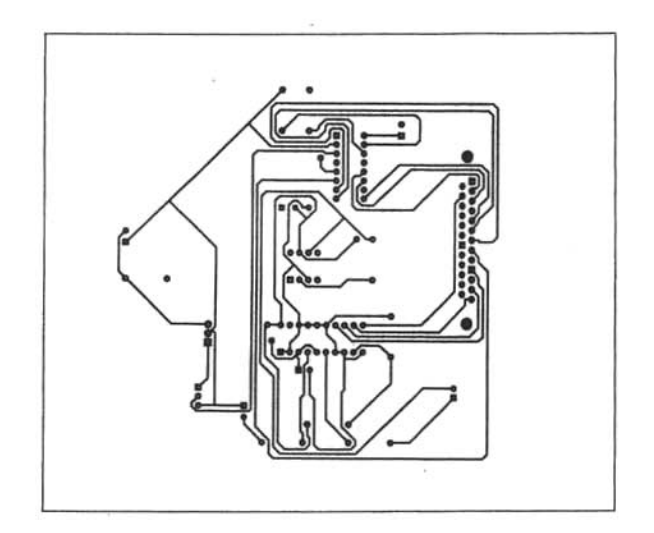

TARJETA 1 VISTA INFERIOR
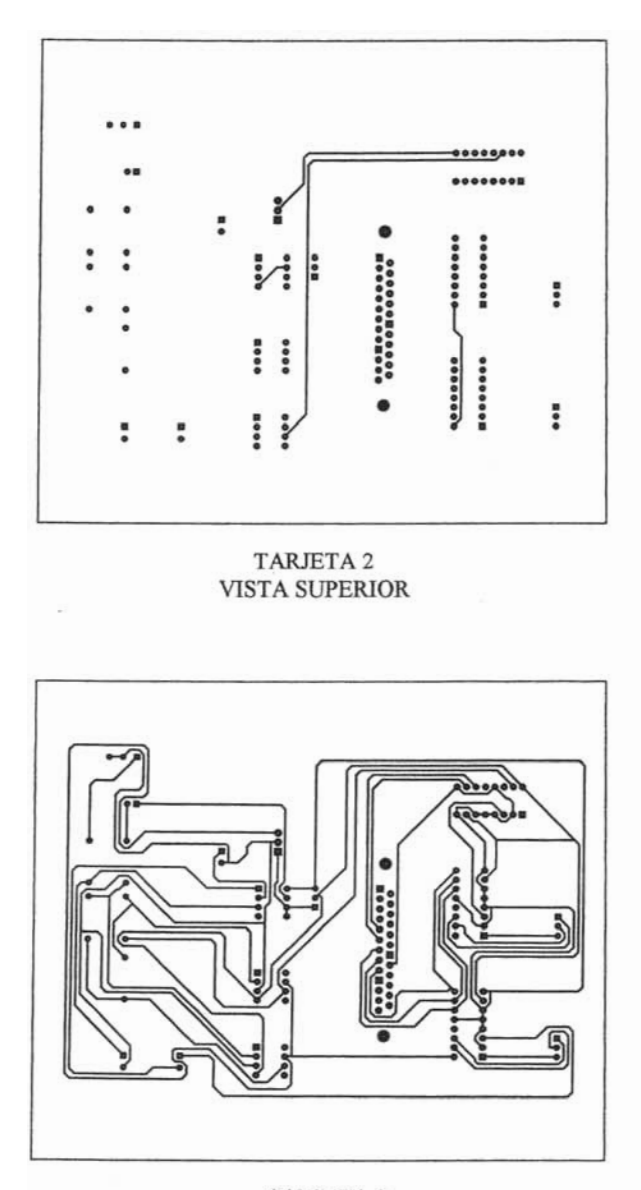

TARJETA 2 **VISTA INFERIOR** 

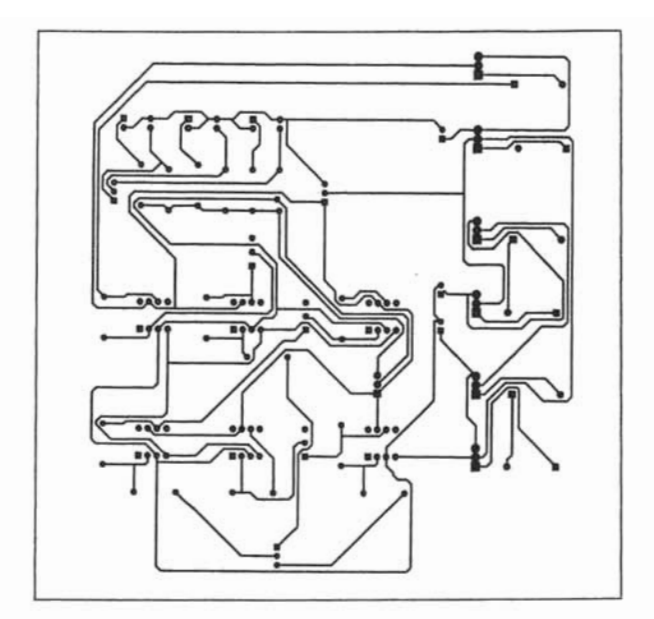

TARJETA 3 **VISTA SUPERIOR** 

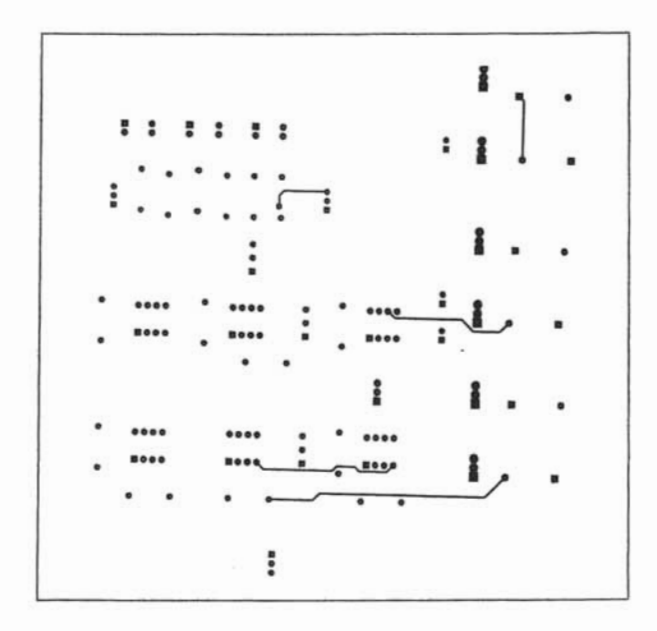

TARJETA 3 **VISTA INFERIOR** 

### APÉNDICE C

### ESPECIFICACIONES DE LOS COMPONENTES

×.

### **APÉNDICE e**

### **ESPECIFICACIONES DE LOS COMPONENTES**

En este apéndice se encuentran las hojas de especificaciones técnicas de los circuitos empleados.

тірэт, тірэта, тірэта, тірэтс, (NPN), тірэд, тірэда, тірэдс, (PNP)

ORDERING INFORMATION

ł

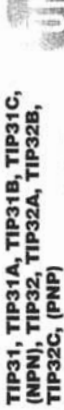

# Complementary Silicon<br>Plastic Power Transistors

 $\bar{a}$ 

Designed for use in general purpose amplifier and switching<br>applications.

• Collector-Eminer Samining Welger<br>  $\frac{1}{2}$ <br>  $\frac{1}{2}$ - Colloctor-Emitter Sauentien Voluge -<br>Vergass = 1.2 Vol<br/>e (Man) $\tilde{q}^1_0$ le = 3.0 Ade

\* High Current Gain - Bandwidth Predoct<br/>  $\label{eq:1} f_T = 3.0$  MHz (MIrk) @ $I_C = 500$  m/dc

Compact TO-220 AB Package

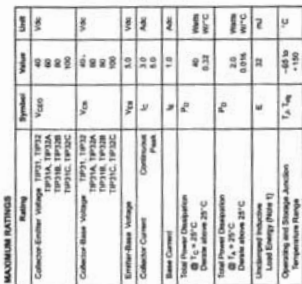

 $1.5918A1 + 20$  mit PRF = 1014, Vor = 10 V. Rat = 100 G.

 $\epsilon$  formulation Company measures (i.e. 2003)<br>  $\epsilon$  -Henri II

**ON Semiconducto** 3 AMPERE

SILICON<br>40-50-80-100 VOLTS<br>40 WATTS POWER TRANSISTORS<br>COMPLEMENTARY

**MARKING** 

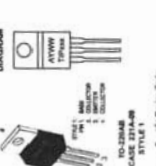

von - Specht: Device Code:<br>
31.31A, 31B, 31C, 32, 33A, 33B, 32C  $\frac{1}{2}$  . When  $\mathcal{W}$  and  $\mathcal{W}$ ž ОКОЕ РЕНА ЕМЕСИВАЛТОМ

ļ

catery Childe Humber<br>Territory

**Windows**<br>**Numerous**<br>Windows<br>**Numerous**<br>Numerous **Adventure Shipping Spain dil ad** Package<br>10.22048 **ENSEE CLE** 10-22048<br>TO-22048<br>MASS-01<br>MASS-01<br>TO-22048 10-22048 **Bitcett** Ē **TIP** 31C Ē

PACKAGE DIMENSIONS

**TO-23MB**<br>CASE 221A-09<br>ISSUE AA

石榴

ĩ. ï

 $\frac{1}{r}$ Ŗ.

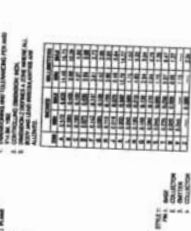

three LEC (BCELLC). BCRLCC reserves the right to make **ER Highland Instructs of Environments Companys** On factorships and La 

PUBLICATION ORDERING INFORMATION **Annison Futbook** 

Collinse Food Case<br>Tolytic Josen 193403

**BOS-282-6006** 

Fax: 303475.

American

пезило

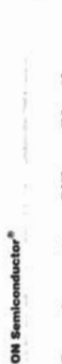

## **Complementary Silicon Plastic Power Transistors**

 $\ldots$  designed for use in general purpose amplifier and switching applications.

• Collector: Emissi September Weitger –<br>• Collector: A JAME (Manipul Experiment A JAME (Manipul Experiment A)<br>• Collector: A JAME (Manipul Experiment A)<br>• Fight Correst Gainer Danisland — TIBM C, TIBMS<br>• Fight Correst Gai

### **TRAJOINUM RATINGS**

ment | unest | vines

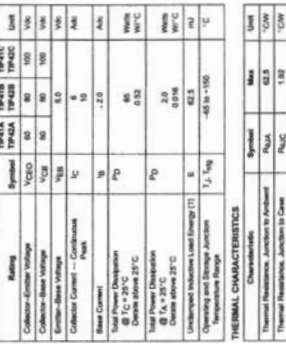

8 3 3 Therewi Resurses Jacques to Case  $\begin{bmatrix} R_{\text{QIC}} \\ \vdots \\ R_{\text{QIC}} \end{bmatrix}$  =  $\begin{bmatrix} R_{\text{QIC}} \\ \vdots \\ R_{\text{QIC}} \end{bmatrix}$  =  $\begin{bmatrix} R_{\text{QIC}} \\ \vdots \\ R_{\text{QIC}} \end{bmatrix}$  =  $\begin{bmatrix} R_{\text{QIC}} \\ \vdots \\ R_{\text{QIC}} \end{bmatrix}$  =  $\begin{bmatrix} 0 \\ 0 \\ 0 \end{bmatrix}$ Characteristics<br>Themat Nustranon, Anciona in Archive<br>Themat Resurance, Anciona in Court

Professored diseases are CAL

 $\theta$  Sourcester Compares the<br>second LLC JHE April, 2002 – Here, 4

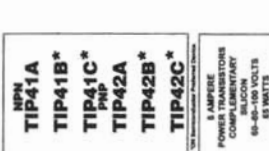

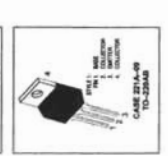

TIP41A TIP41B TIP41C TIP42A TIP42B TIP42C

9

PACKAGE DIMENSIONS

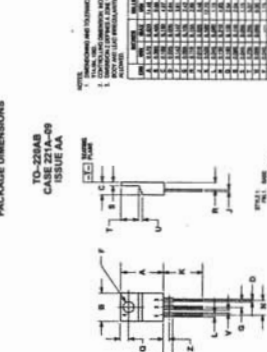

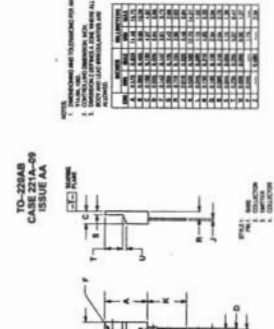

Publishing Close Number

 $-200$ 

http://onsent.com

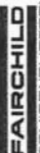

**SLOTTED OPTICAL SWITCH** 

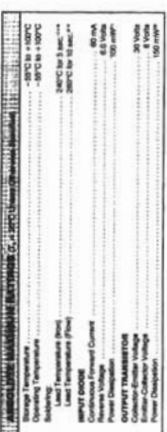

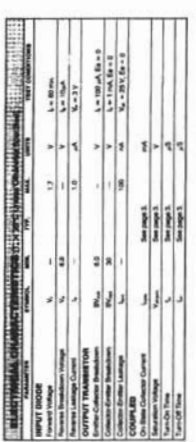

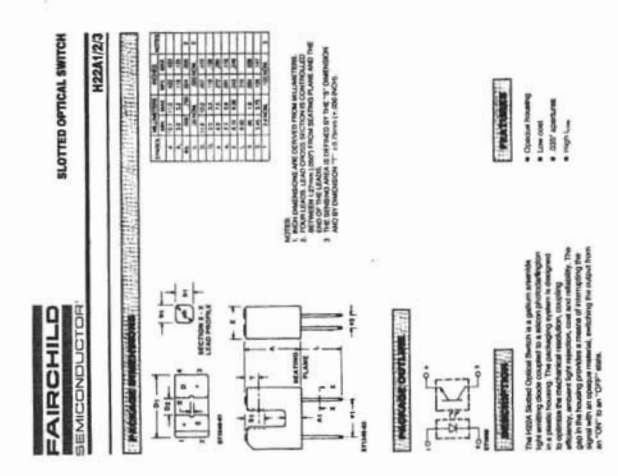

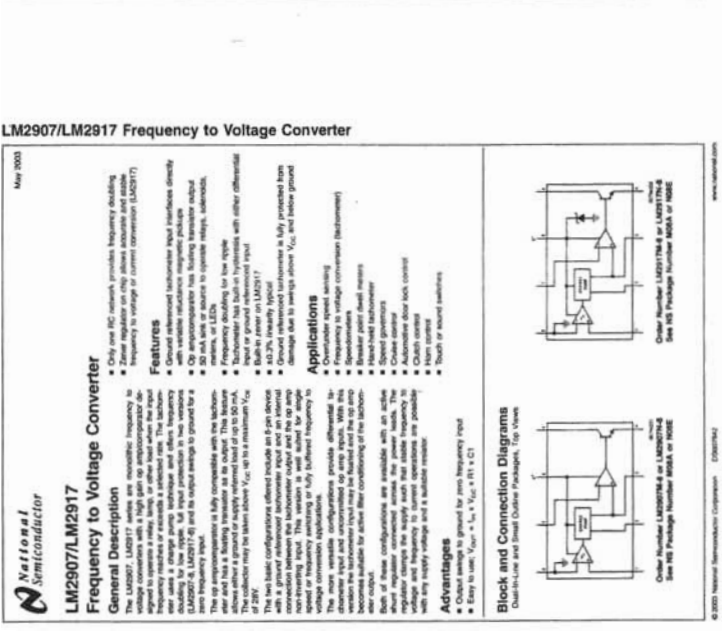

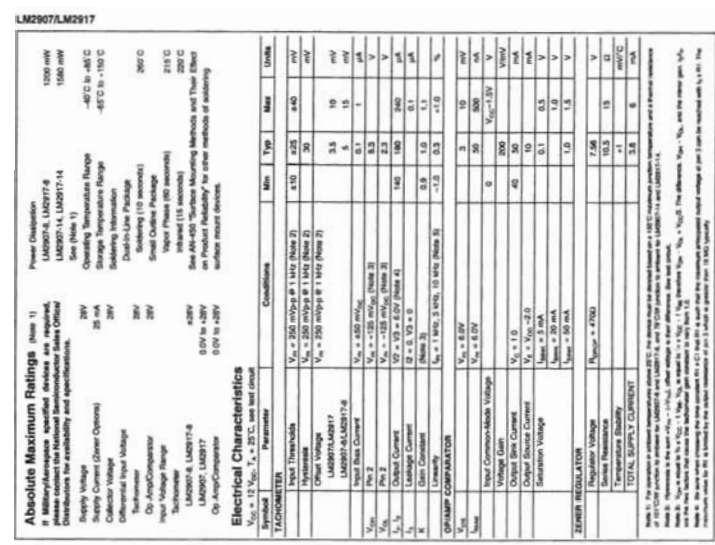

www.indianael.com

 $\overline{\phantom{a}}$ 

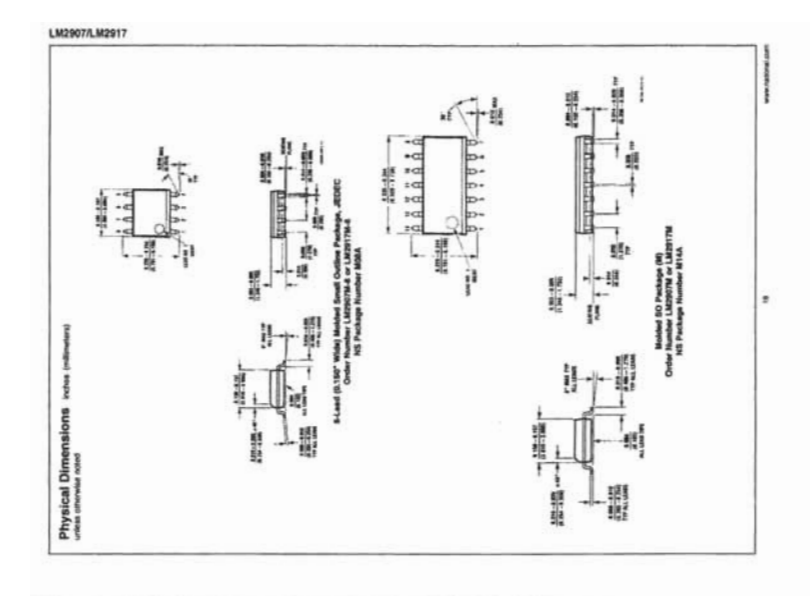

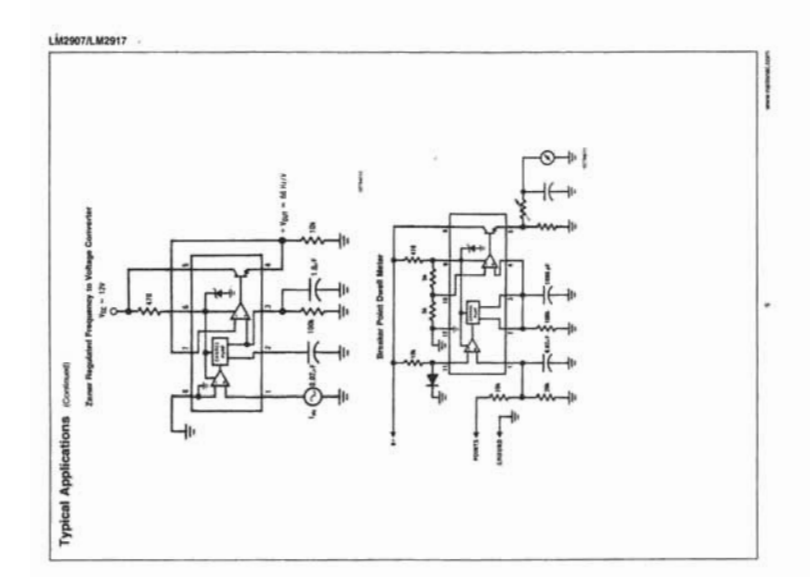

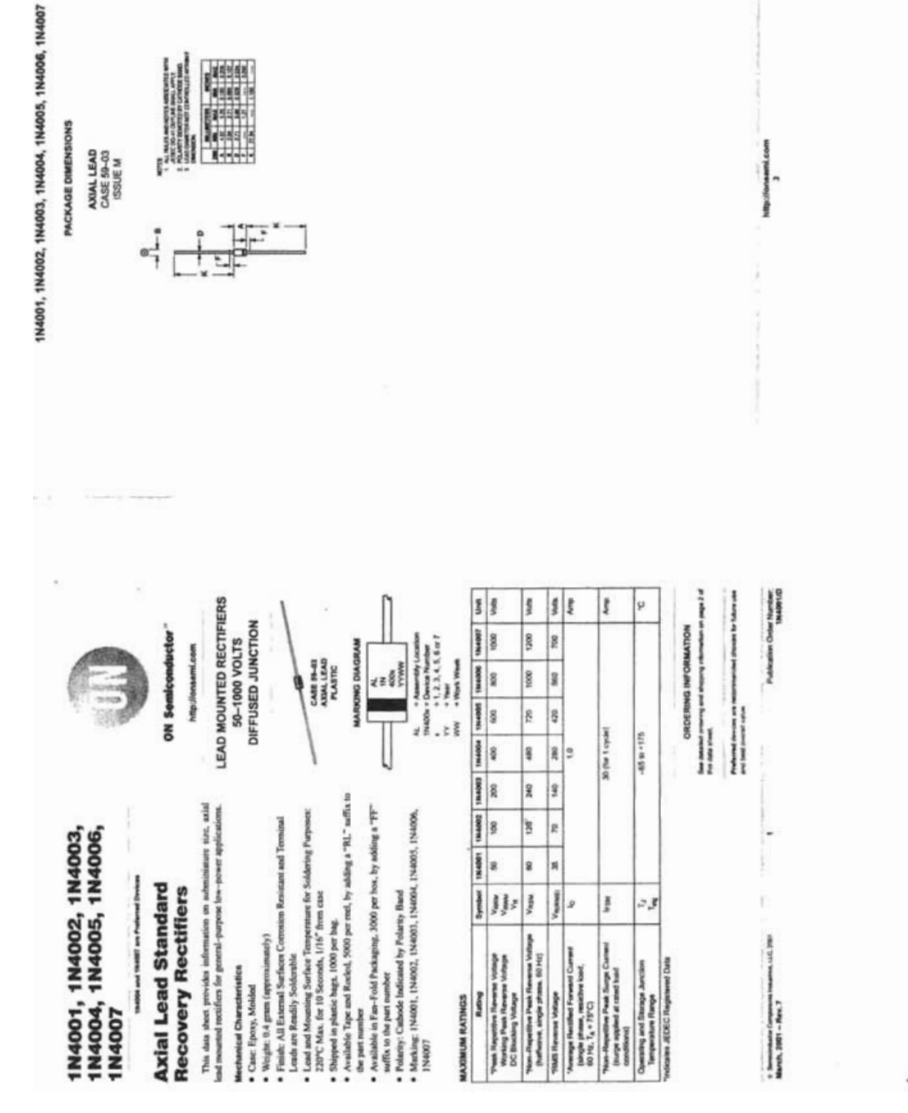

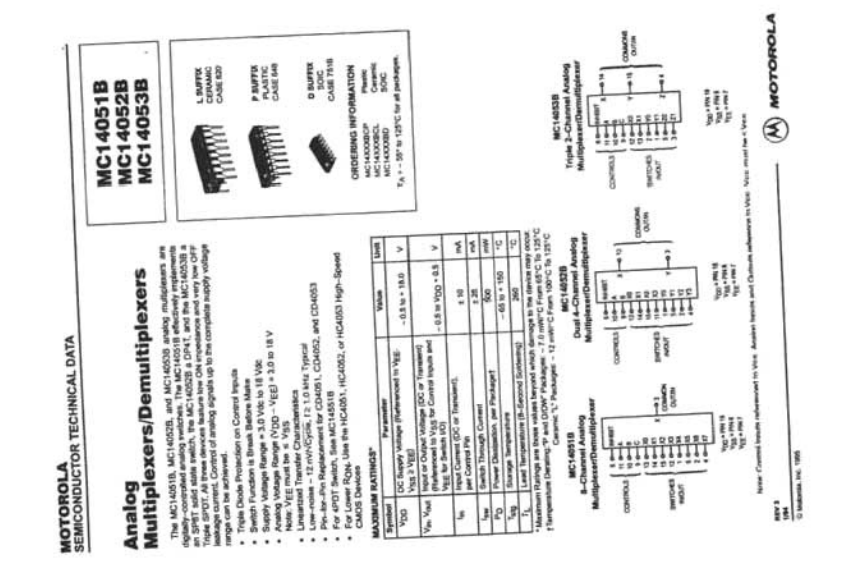

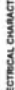

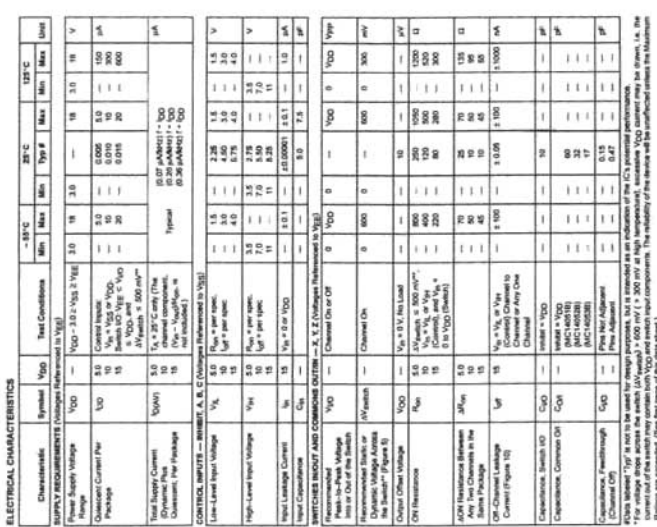

MC14051B MC14032B MC14053B

MOTOROLA CMOS LOGIC DATA

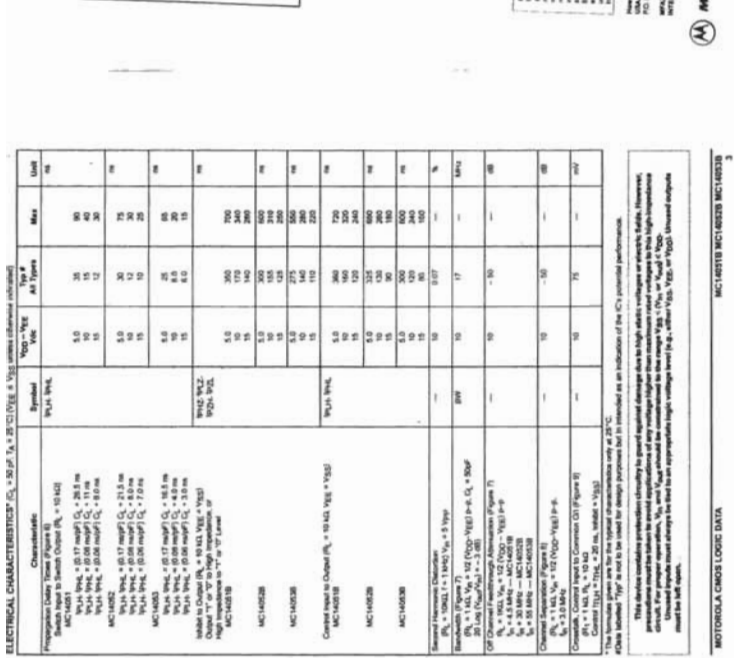

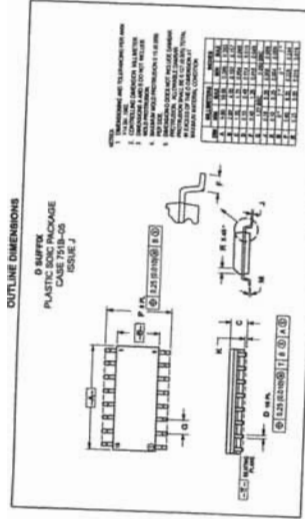

Rel Lineard, Motorney Lineardon Contractory;<br>Home Billies, 1-800-441-3447 or 602-309-5454 ı

ļ

JAPAN Hanno Homes (Jr. Mann-SPD-ADC, B' Satu-A<br>3-14-2 Mann Falle-A: Unys US, Jaam, DJ-8-3021-222 ABRANDEE Mann Germanny H.C. (2), 28 Sa's<br>31 Fey for Fast, Schutz Harvey For a BD Jackage

> **TOLOTON NE-JALIEN Contract**

10月11日 明明如何 10月11日

**OTOROLA** 

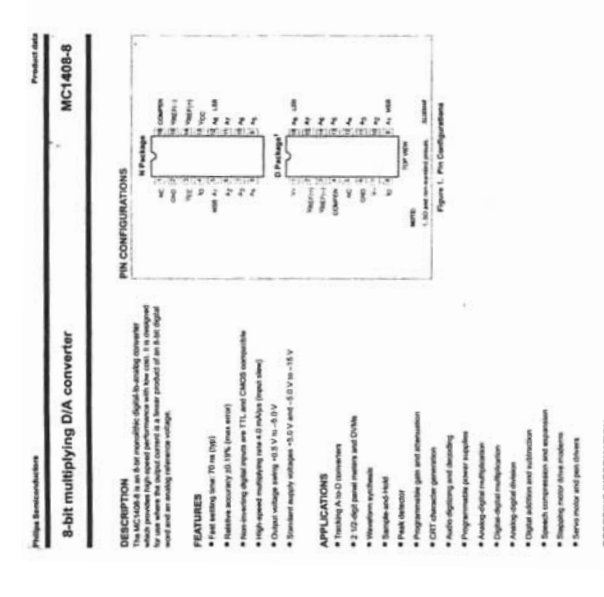

### ING INFORMATION

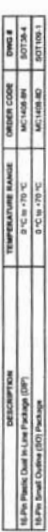

Philips ServiceAdvictory

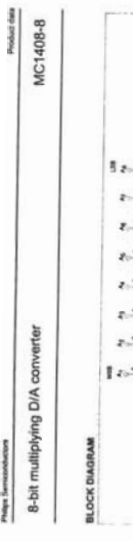

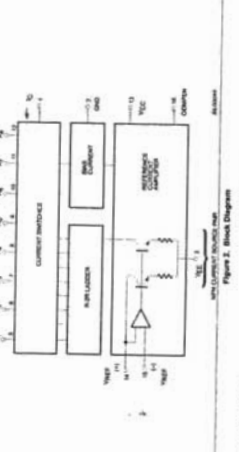

CIRCUIT DEBCRIPTION<br>The AIC IGB & consists of a reference current acquisite, an R-33<br>lattice and B high speed conset institute For many applications,<br>only a reference master and reference voltages manifes achieve. les are non investing in operation; therefore, a high<br>of lumin on the specified output current conservant.

he **R.76** last

In views current stewartig for high speed, and a let

# **BSOLUTE MAXIMUM RATINGS**

PARAMETER

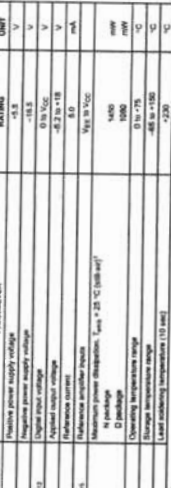

 $\mathbf{r}$ 

2001 Aug 03

**RESISE REGO-CRE** 

2001 Aug 03

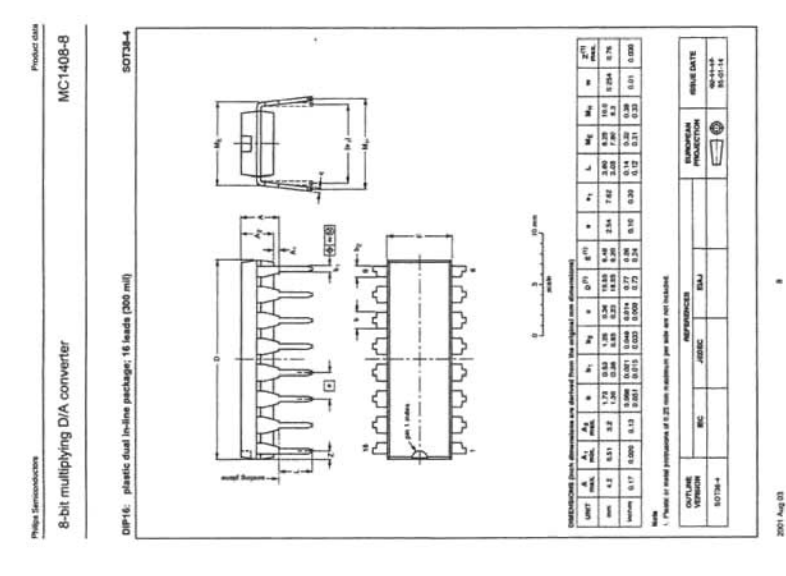

MC1408-8

Product data

8-bit multiplying D/A converter

**Philips Berniconduction** 

DC BLECTRICAL CHARACTERISTICS<br>Construction of the Characteristic state wide a wide and will be a state by the = 15 big. Newfort = 22 mA winn<br>characteristic f<sub>rom</sub> a CC is 19 C, when allowed noted,

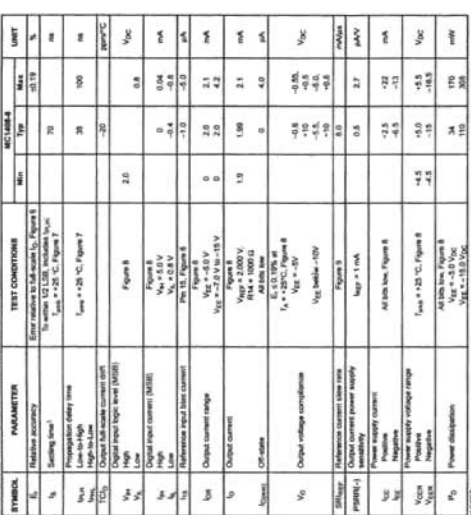

NOTES:<br>1. All this switched.

2001 Aug 03

 $\overline{\phantom{a}}$ 

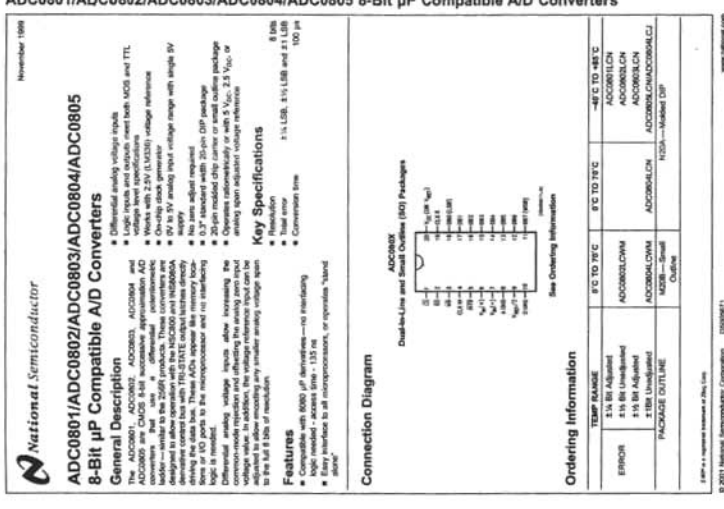

ADC0801/ADC0802/ADC0803/ADC0804/ADC0805 8-Bit uP Compatible A/D Cor  $\overline{a}$ 

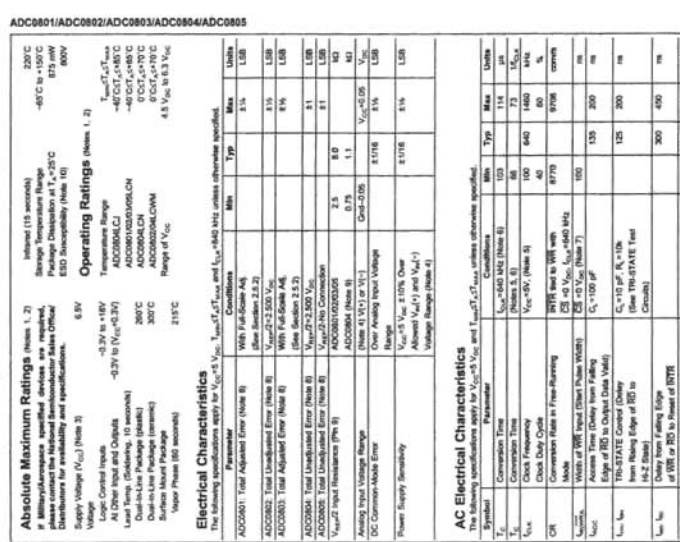

mes utcord.com

i,

t of Legic **Spain** ē å

r ę lъ.

g 8  $\frac{1}{2}$ 

**B** 8 l.

 $\begin{array}{l} C_0 \circ 10 \ \mathrm{pr}^2, \ R_1 \circ 10 \mathrm{k}\\ \text{(flow T19-5TATE Tent)}\\ \text{(Second)} \end{array}$ 

J, لا<br>أل đ

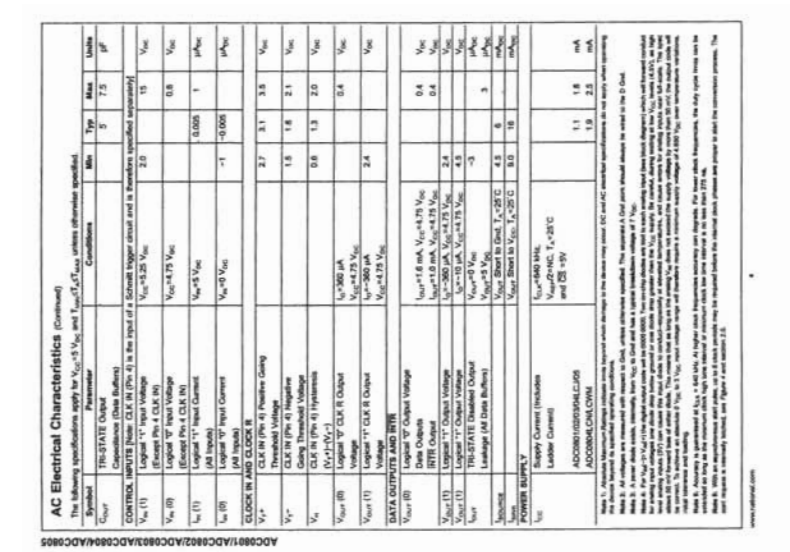

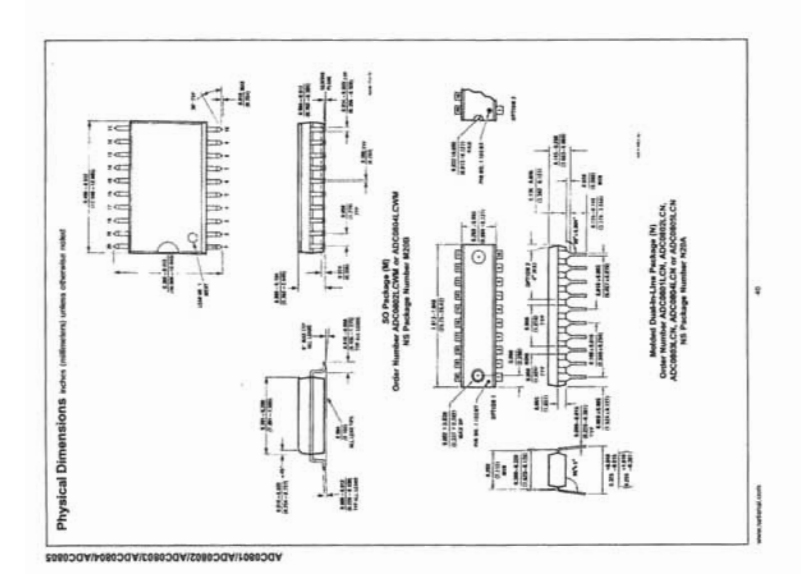

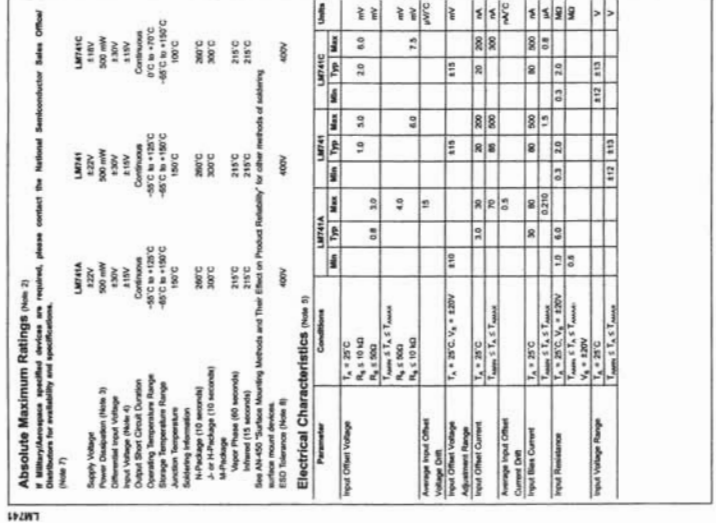

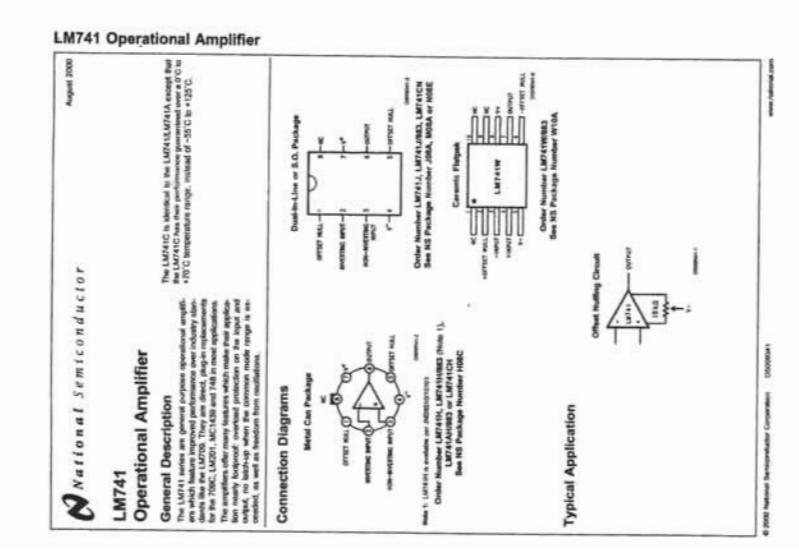

www.talking.com

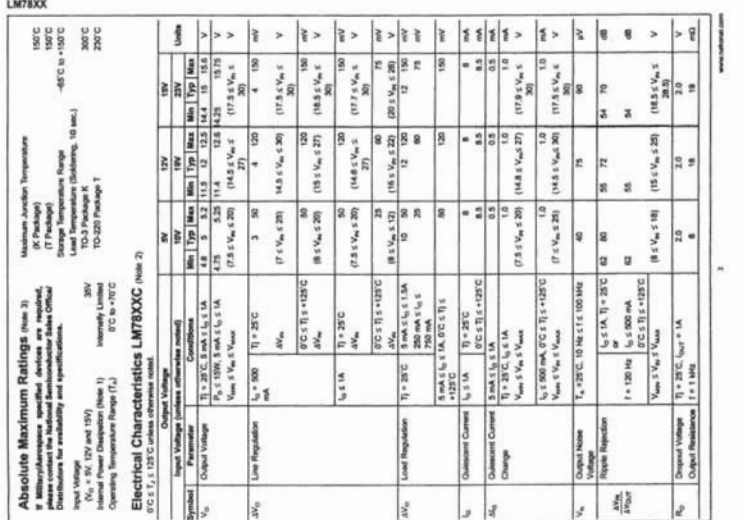

### **L'M78XX Series Voltage Regulators**

the contract of the contract of

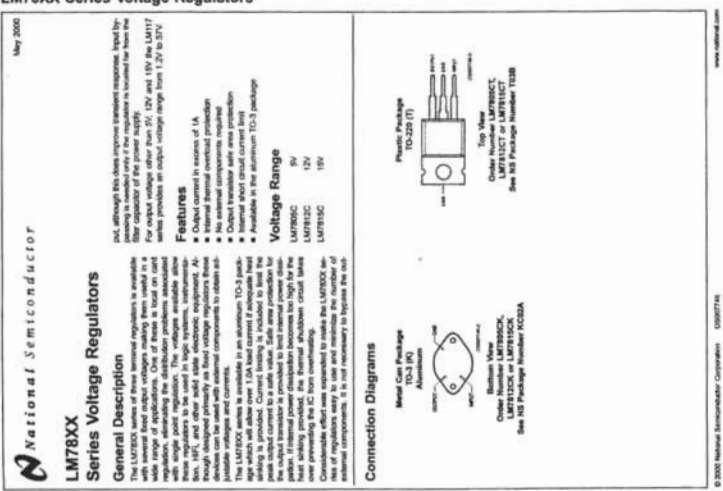

 $\sim 1000$  km s  $^{-1}$ 

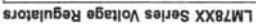

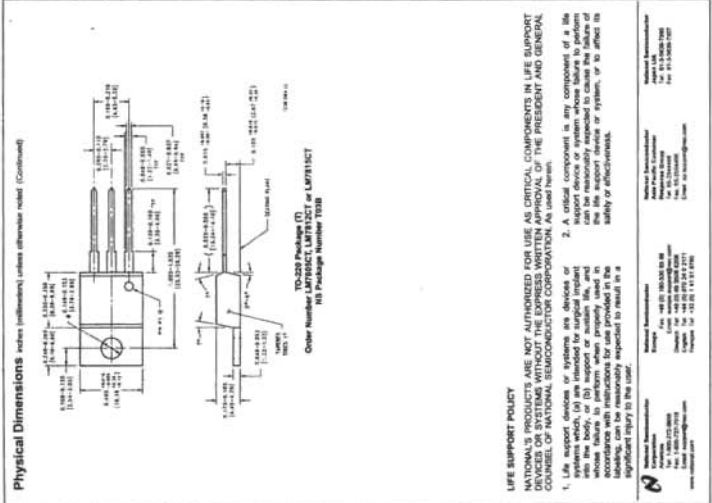

measurements and service

### **BIBLIOGRAFÍA**

 $\ddot{\phantom{a}}$ 

 $\mathcal{A}^{\pm}$ 

### **BIBLIOGRAFíA**

- [1] Niche networks, LLC TCP/IP Introduction and advanced Editorial Elemntk Nueva York 2000
- [2] Cox Philip & Sheldon Tom Windows 2000 manual de seguridad Editorial McGraw - **Hill**  México 2002
- [3] Bishop Peter Conceptos de informática Editores Anaya USA 1994
- [4] Stoltz, Kevin Todo acerca de las redes de computadoras Editorial Prentice Hall Nueva Yersey 1993
- [5] Shaughnessy Tom & Velte Toby Manual de Cisco Editorial McGraw-Hill España 2000
- [6] Oguic Patrice Control Electrónico con el PC Editorial Alfaomega España 1996
- [7] Ceballos Francisco Javier Curso de programación Visual Basic 6.0 Editorial Alfaomega Madrid 2000
- [8] Kúo Benjamín Sistemas automáticos de control Editorial CECSA España 1973
- [9] O'malley Jhon Análisis de circuitos básicos Editorial McGraw-Hill México 1982
- [10] Boylestad Robert & Nashelsky Louis Electrónica Teoría de circuitos Editorial Prentice Hall México 1983
- [11] Mandado Enrique Sistemas electrónicos digitales Editorial Publicaciones Marcombo México 1987
- [12] Coughlin Roberf F. & Driscoll Frederik F., Circuitos integrados lineales y amplificadores operacionales Editorial Prentice Hall México 1987

[13] Kosow IrvingL. Máquinas eléctricas y transformadores Editorial Reverté S.A. España 1980

[14] Academia de Networking de Cisco Systems. Guía del segundo año. Editorial Pearson Educación, S.A. Madrid 2003.

### **FUENTES HEMEROGRÁFICAS**

[1] Ramos Guillermo Adquisición de datos a través del puerto paralelo bidireccional Publicaciones Cekit,S.A. Buenos Aires 1998

### **DIRECCIONES ELECTRÓNICAS**

- [1] http://www.elguruprogramador.com.ar/zonas/ver.asp?id=63
- [2] http://programacion.com/tutorial/vbcliserv/
- [3] http://todorobot.com.ar
- [4] http://www.cisco.com
- [5] http://www.analogdevices.com
- [6] http://www.national.com
- [7] http://www.motorola.com
- [8] http://www.onsemi.com/home
- [9] http://www.boson.com